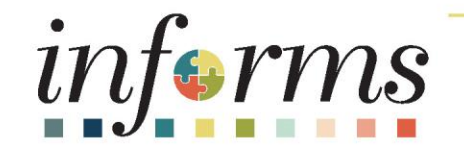

## Course ID: FIN 209A Course: Create, Maintain, Budget Operating and Grant Projects

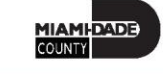

### **Ground Rules**

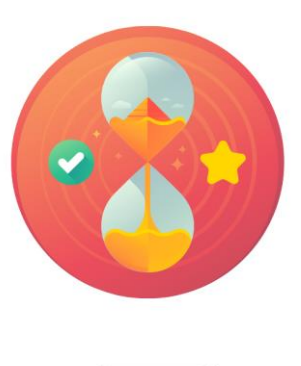

Be on time

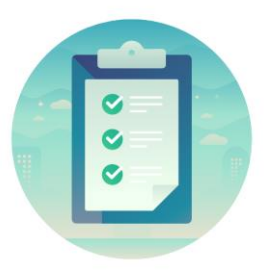

#### Attendance

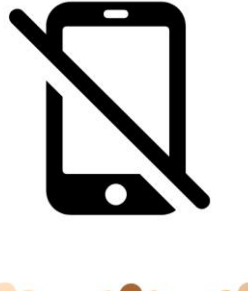

Turn off your cell phones when in class

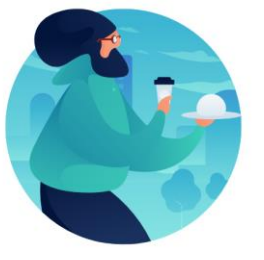

Take breaks as needed

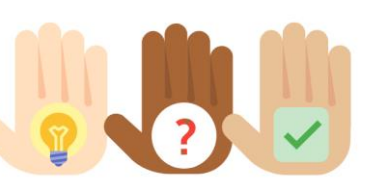

Participate actively in class; refrain from email and internet use

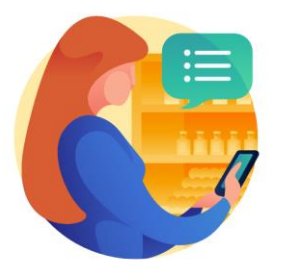

Feel free to ask questions

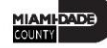

#### Course Overview

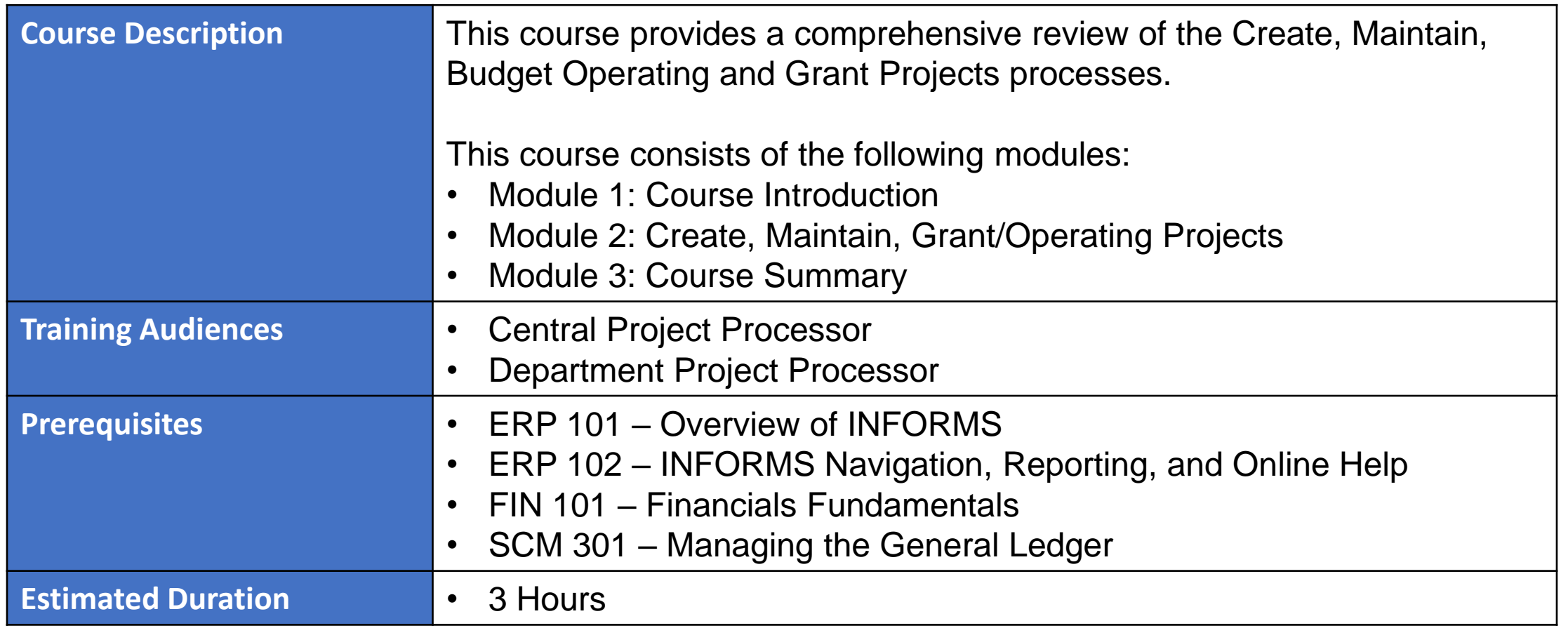

MIAMI-DADE<br>COUNTY

## Course Outline

#### **Content**

Module 1: Course Introduction

Module 2: Create, Maintain, Grant/Operating Projects

- Lesson 1 Create and Maintain Projects
	- o Lecture 1: Key Elements of a Project
	- o Lecture 2: Establish and Update Project Costing Definition
	- o Lecture 3: Establish and Maintain Project Teams
	- o Lecture 4: Establish and Maintain Project Activities
	- o Lecture 5: Project Activation
- Lesson 2 Project Cost Collection and Transactions
	- o Lecture 1: Key Elements of a Project Transaction
	- o Lecture 2: Budget Import
	- o Lecture 3: Cost Collection
	- o Lecture 4: Pricing, Accounting and Revenue Collection
	- Lecture 5: Review Transactions

#### Course Outline

#### **Content**

- o Lecture 6: Funds Distribution (for Grants with Matching)
- Lesson 3: Reports
	- o Lecture 1: Project Costing Reports

Module 3: Course Summary

## Module 1: Course Introduction

#### **Module Topics**

Course Administration and Logistics

Learning Objectives

Roles and Responsibilities

Navigation

Key Changes to Business Process

End-to-End Business Process

Introduction to Demonstrations, Activities, and Exercises

## Course Administration and Logistics

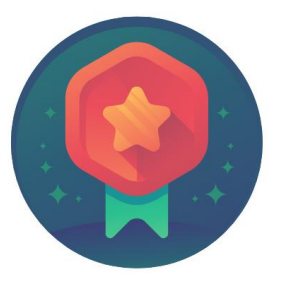

To receive credit for completing this course, you must record your attendance at the beginning and end of class

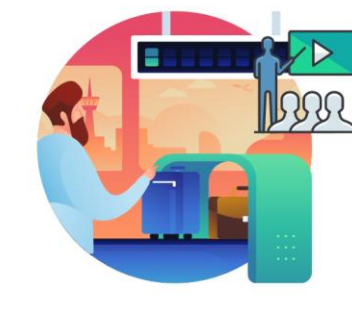

Please turn off your cell phones and refrain from checking email and the Internet while in class

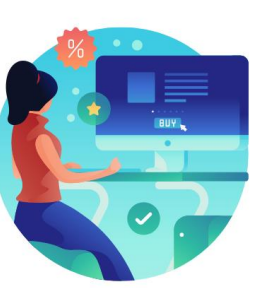

Actively participate in class

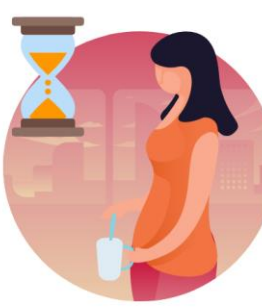

Take Breaks at scheduled times

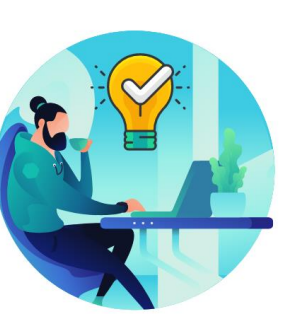

Ask questions; this is your time to learn

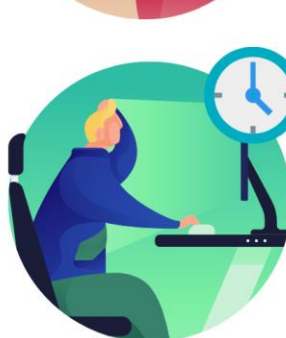

Be back from Breaks on time

## Learning Objectives

At the conclusion of this course, participants will be able to:

- Create and maintain projects
- Create and maintain project budgets
- **Review Project Transactions**
- Run Project Costing Reports

## Roles and Responsibilities

The following roles are associated with this course and will play a part in conducting the related business processes for the County:

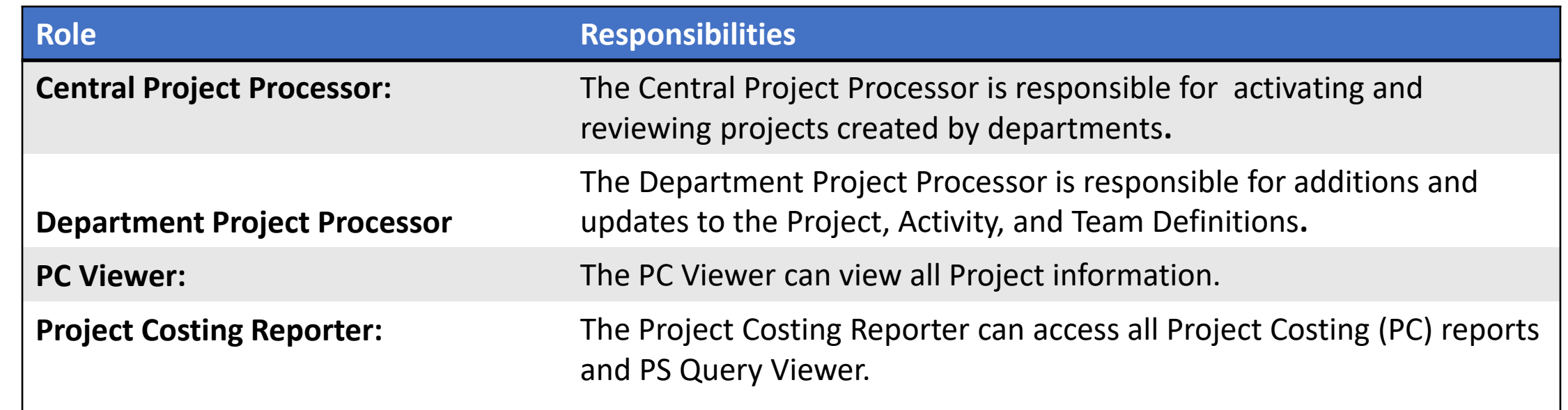

#### Navigation

1. Login to INFORMS and select **Finance/ Supply Chain (FSCM)** from the home landing page below.

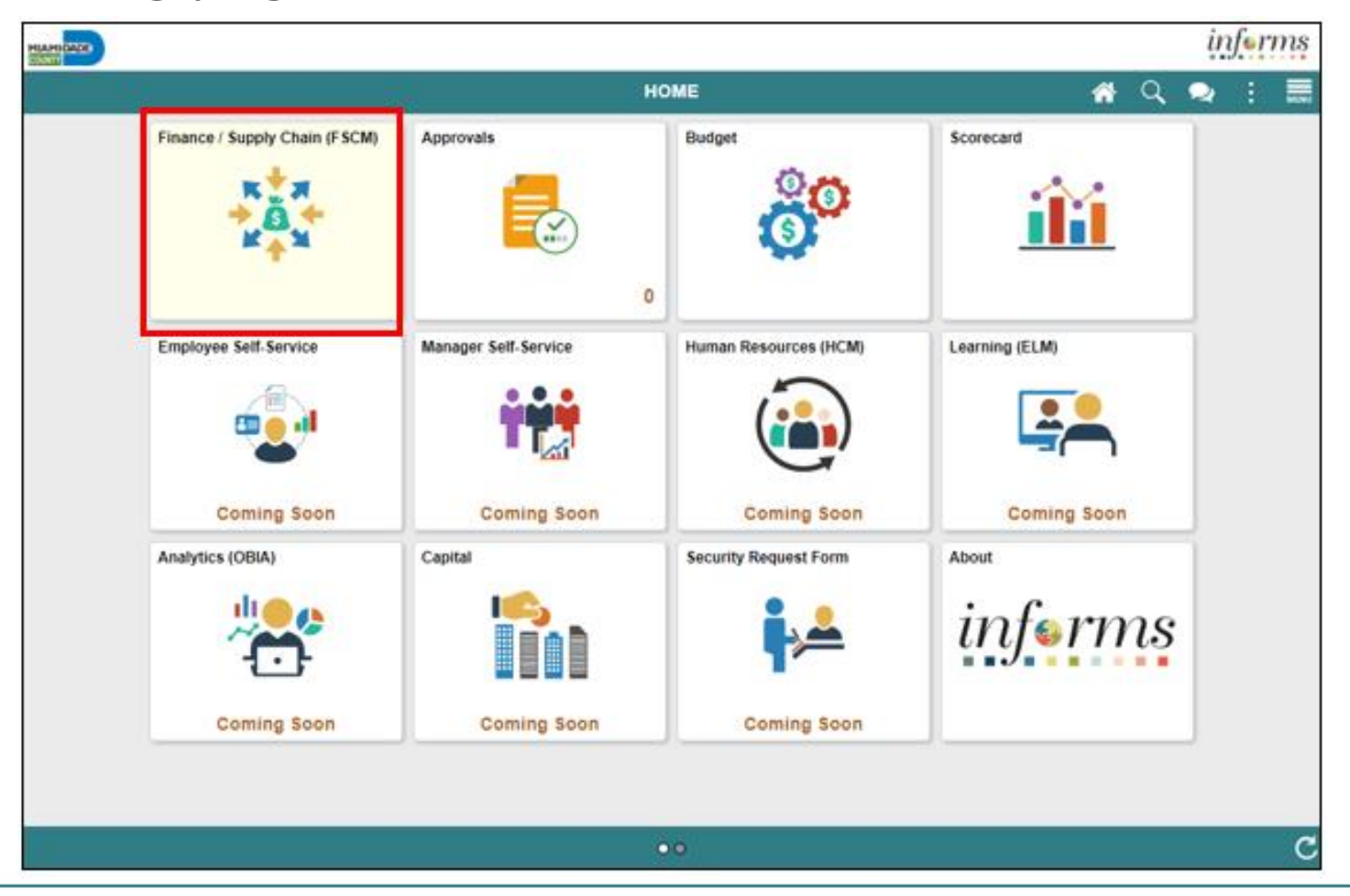

MIAMI-DADE

#### Navigation

#### 2. Select **Project Management**

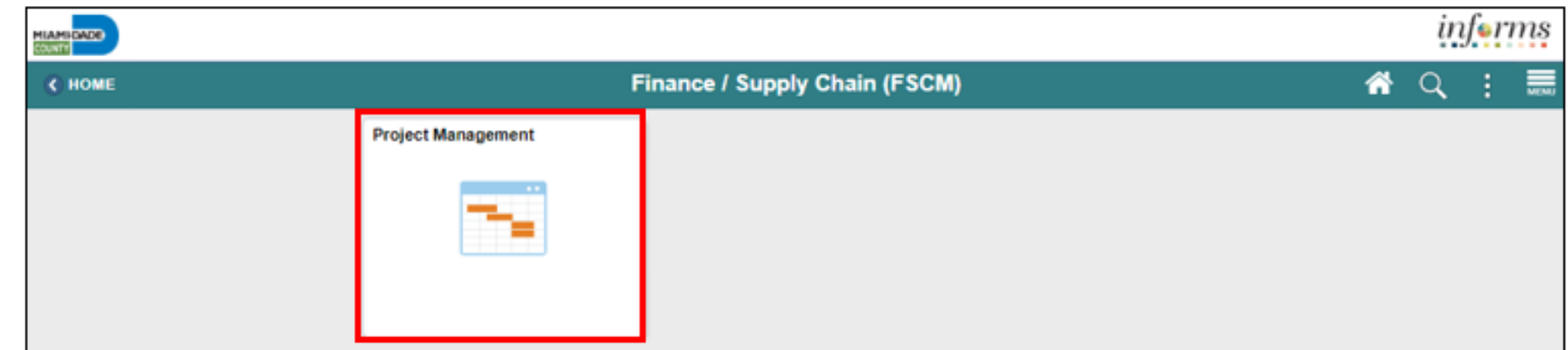

#### 3. Select **Projects**

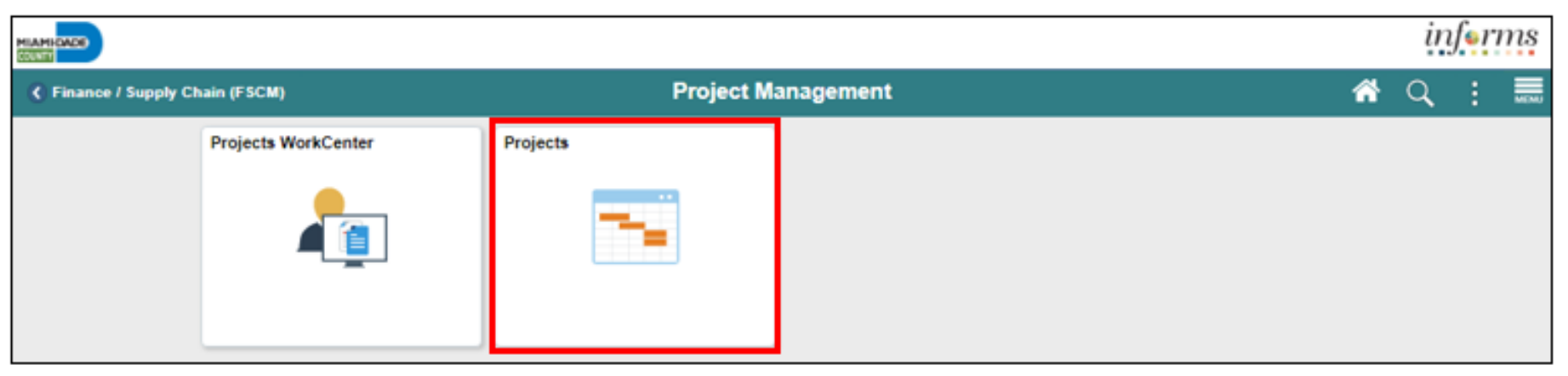

11

MIAMI-DADE

## Key Changes to Business Process

- Chart of Accounts
	- oFor grant contracts, users must first create a grant ChartField
- Requirements to establish a Grant Project:
	- oCreate Grant Chartfield
	- oGrants will require a Project (to collected Budget and Transactions)
	- oCustomer Contract needs to be created (To Bill)
	- oAward Profile will need to be established (For demographic and reporting data)

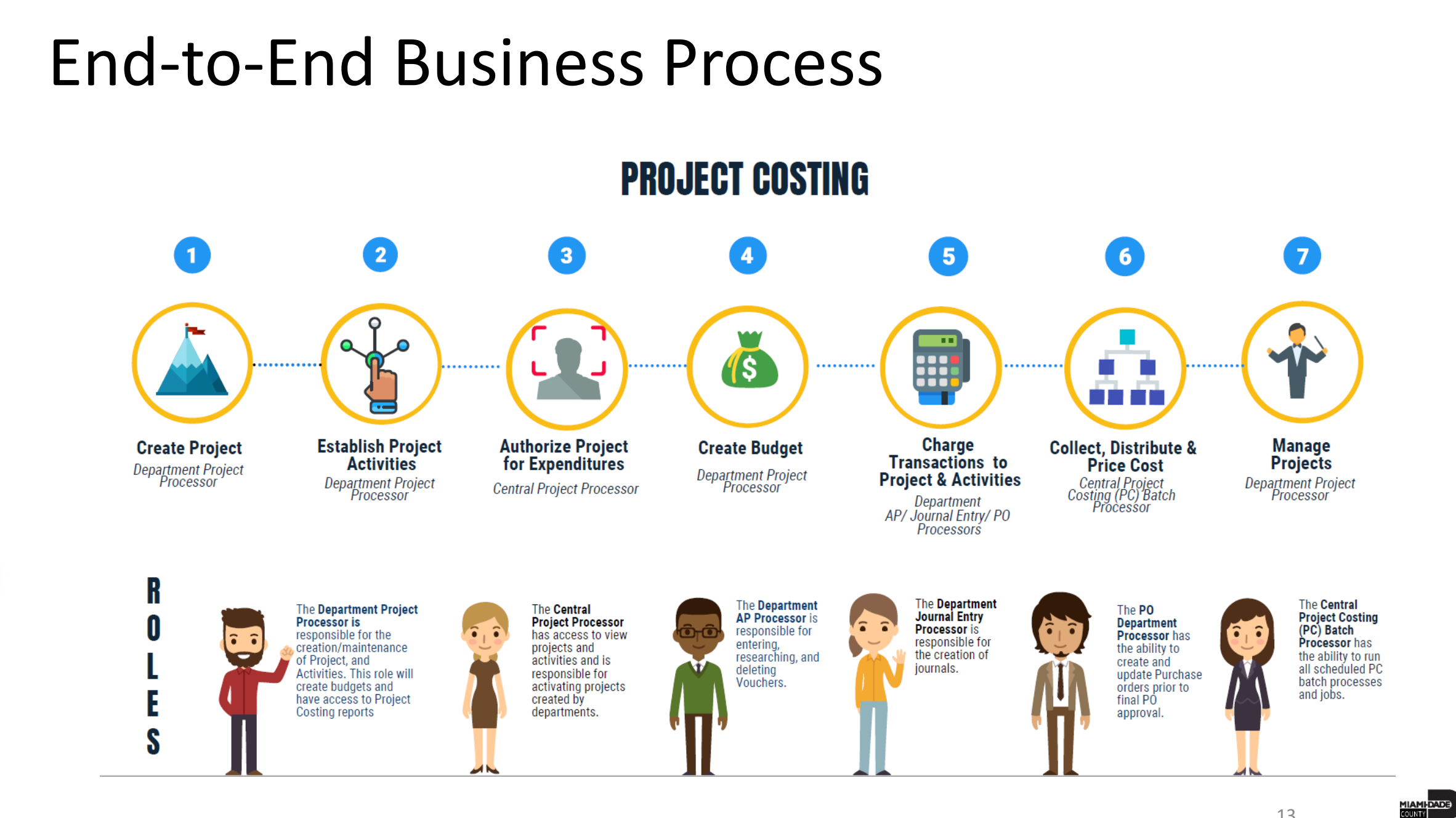

## Introduction Activities and Exercises

• Participants will take part in two types of hands-on learning throughout this course.

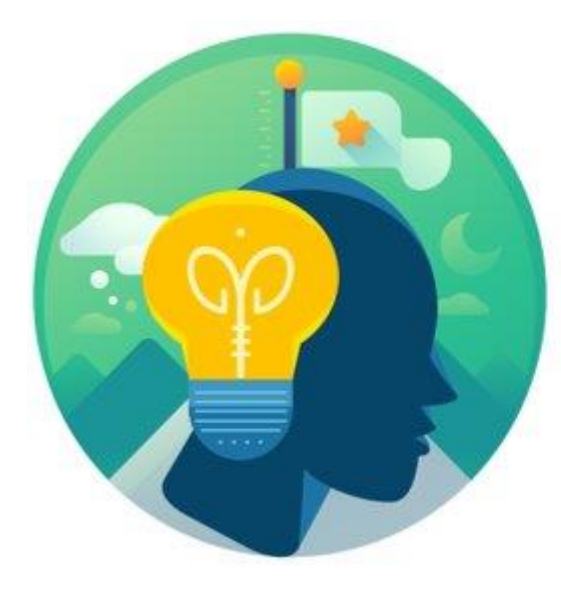

**Training** Activities

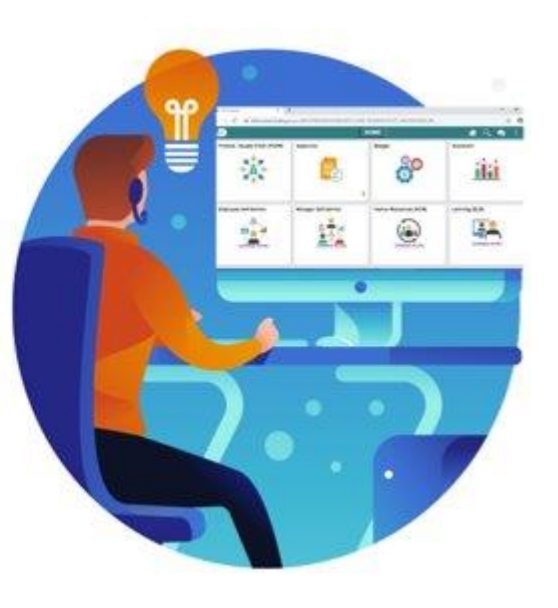

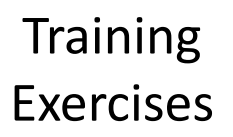

# Module 1: Course Introduction Summary

#### **Module Topics**

Course Administration and Logistics

Learning Objectives

Roles and Responsibilities

Navigation

Key Changes to Business Process

End-to-End Business Process

Introduction to Demonstrations, Activities, and Exercises

# Module 2: Create, Maintain, Grant/Operating Projects

**Module Topics**

Module Introduction

Lesson 1: Create and Maintain Projects

Lesson 2: Project Cost Collection and Transactions

Lesson 3: Reports

### Lesson 1: Create and Maintain Projects

At the conclusion of this lesson, the user will be able to:

- Understand the Key Elements of a Project
- Establish and Update Project Costing Definitions
- Establish and Maintain Project Teams
- Establish and Maintain Project Activities
- Activate a Project

#### Lesson 1: Business Process Overview

#### **PROJECTS BUSINESS PROCESS**

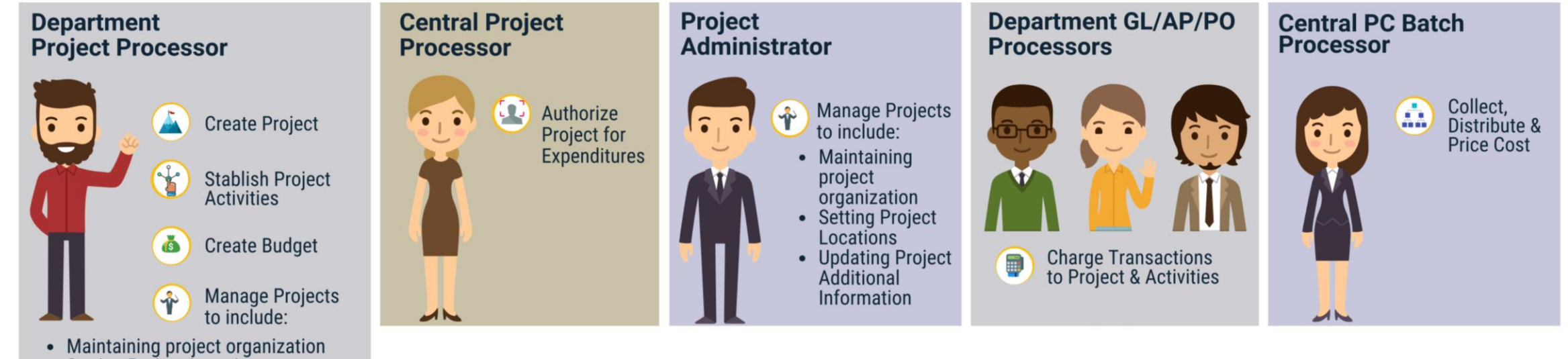

- Setting Project Locations
- Updating Project Additional Information

18

MIAMI-DADE

# informs

# What is Project Costing?

It is the process of estimating, budgeting and controlling costs throughout the project life cycle, with the objective of keeping expenditures within the approved budget

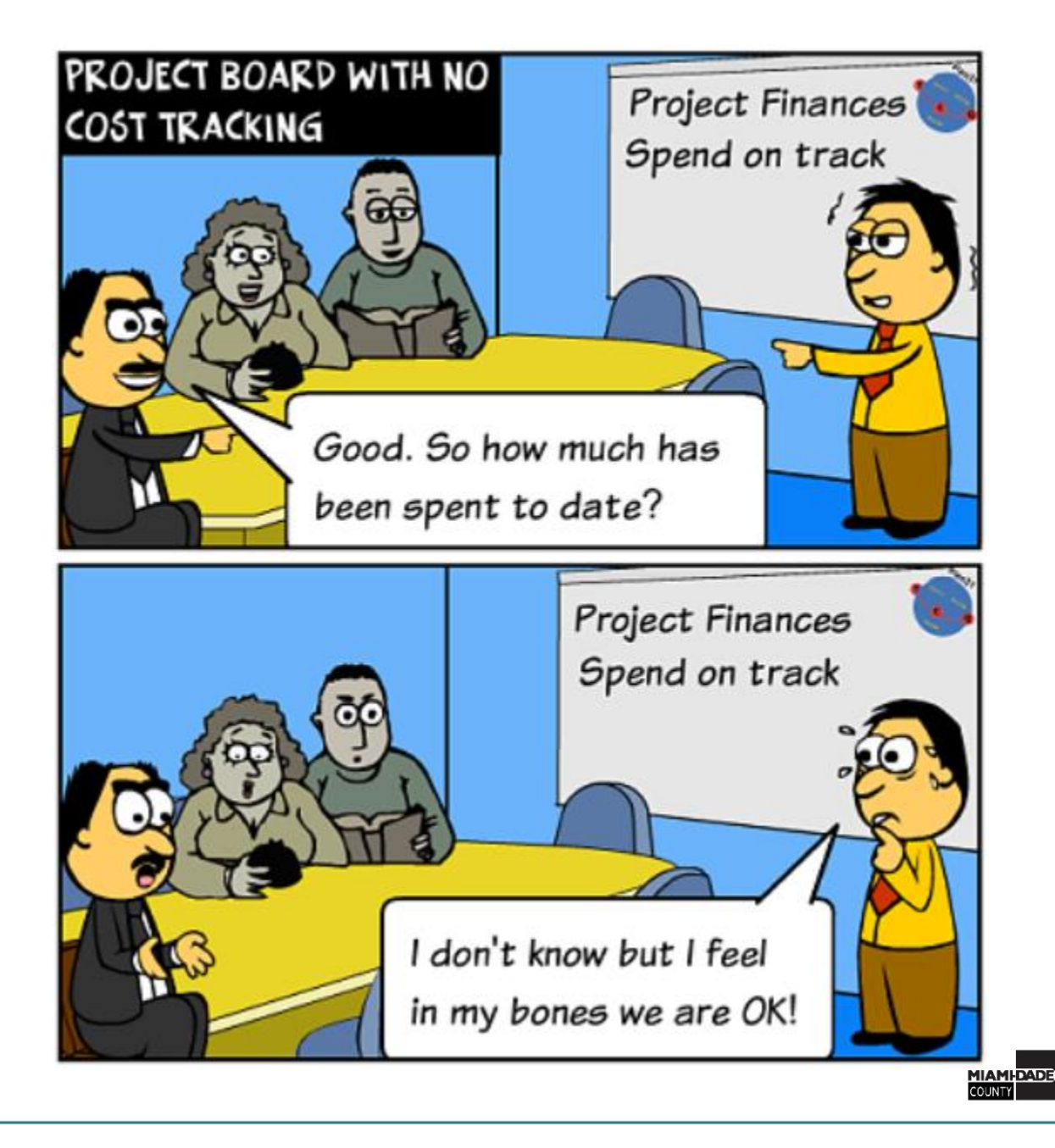

# Benefits of using INFORMS for Project Costing?

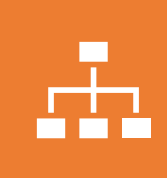

Costs are organized and analyzed by Activity.

Activities are the specific tasks that make up a Project.

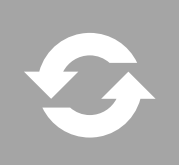

During the life -cycle of an Activity, transactions are created for such things as labor and materials.

Transactions are attached only at the Activity level.

Project Costing organizes and groups these transactions to monitor and report on the conditions of a Project.

#### You decide to build a house

What's the first thing you need to do? You need to build your budget!

> Next Step: Divide the highlevel budget into expenses for sub-tasks

Start spending against your budget

Analyzing your project which will determine critical decision points: Am I spending to much on the high-priced Designer?

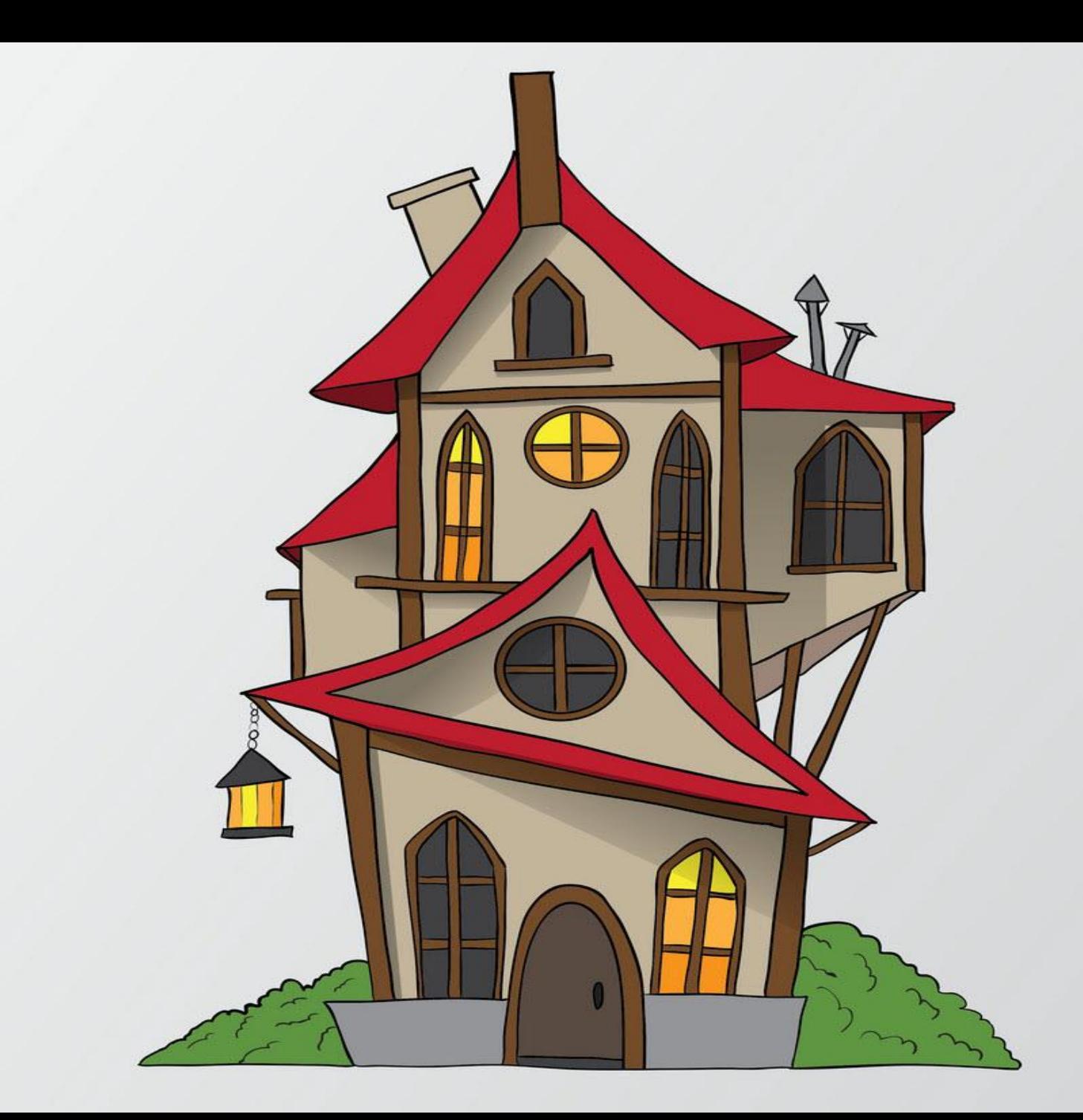

#### How does this translate to INFORMS?

#### Key elements in Project Costing:

- 1) Establish a Project
- 2) Establish a Budget
- 3) Establish a Project Manager
- 4) Establish Activities
- 5) Activate a Project
- 6) Transact against the Project/Activity
- 7) Reporting

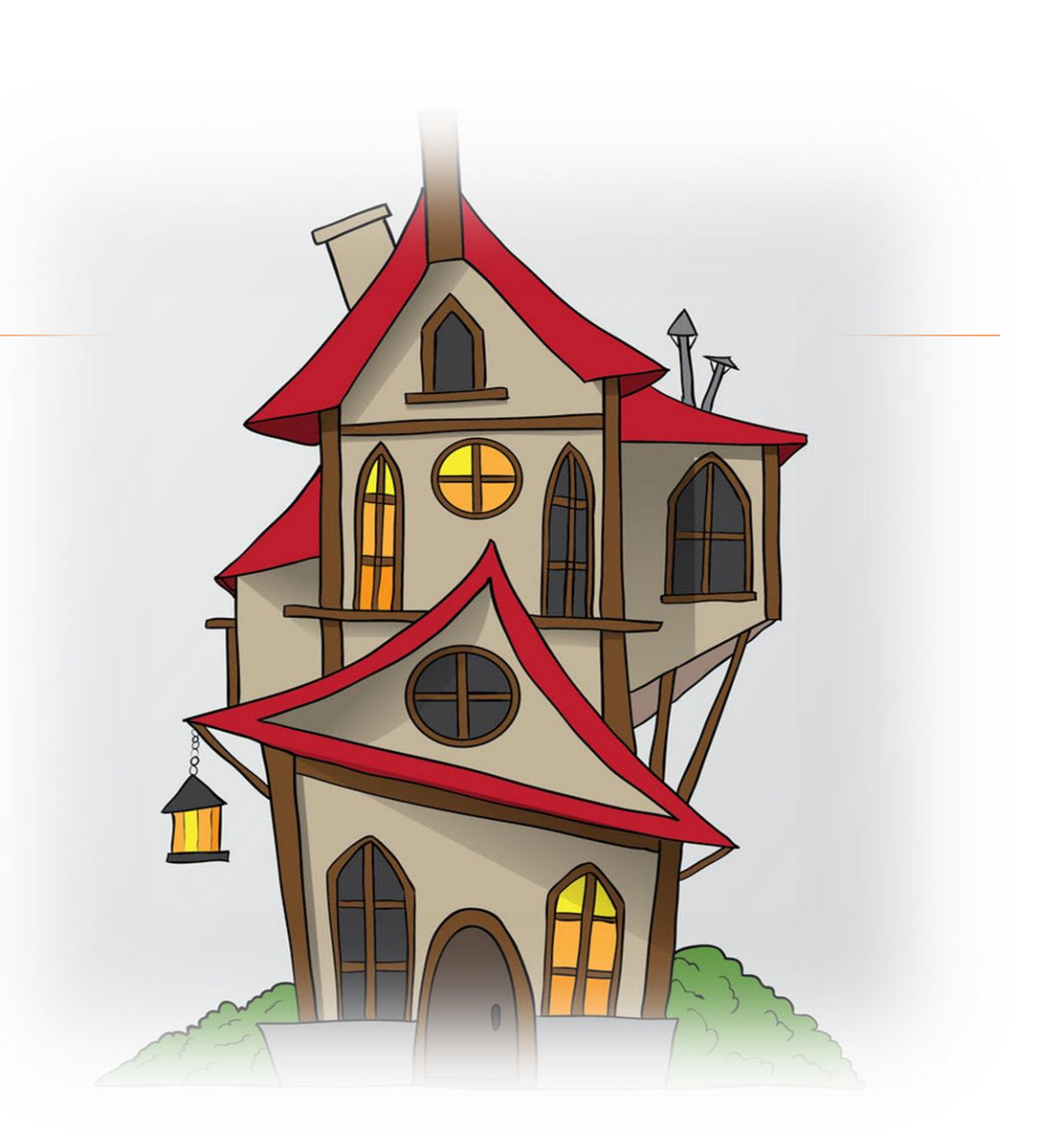

## Lecture 2: Establish and Update Project Costing Definition

Navigate to: **Finance / Supply Chain (FSCM) > Project Management > Projects > Define My Projects > Add/View My Project**

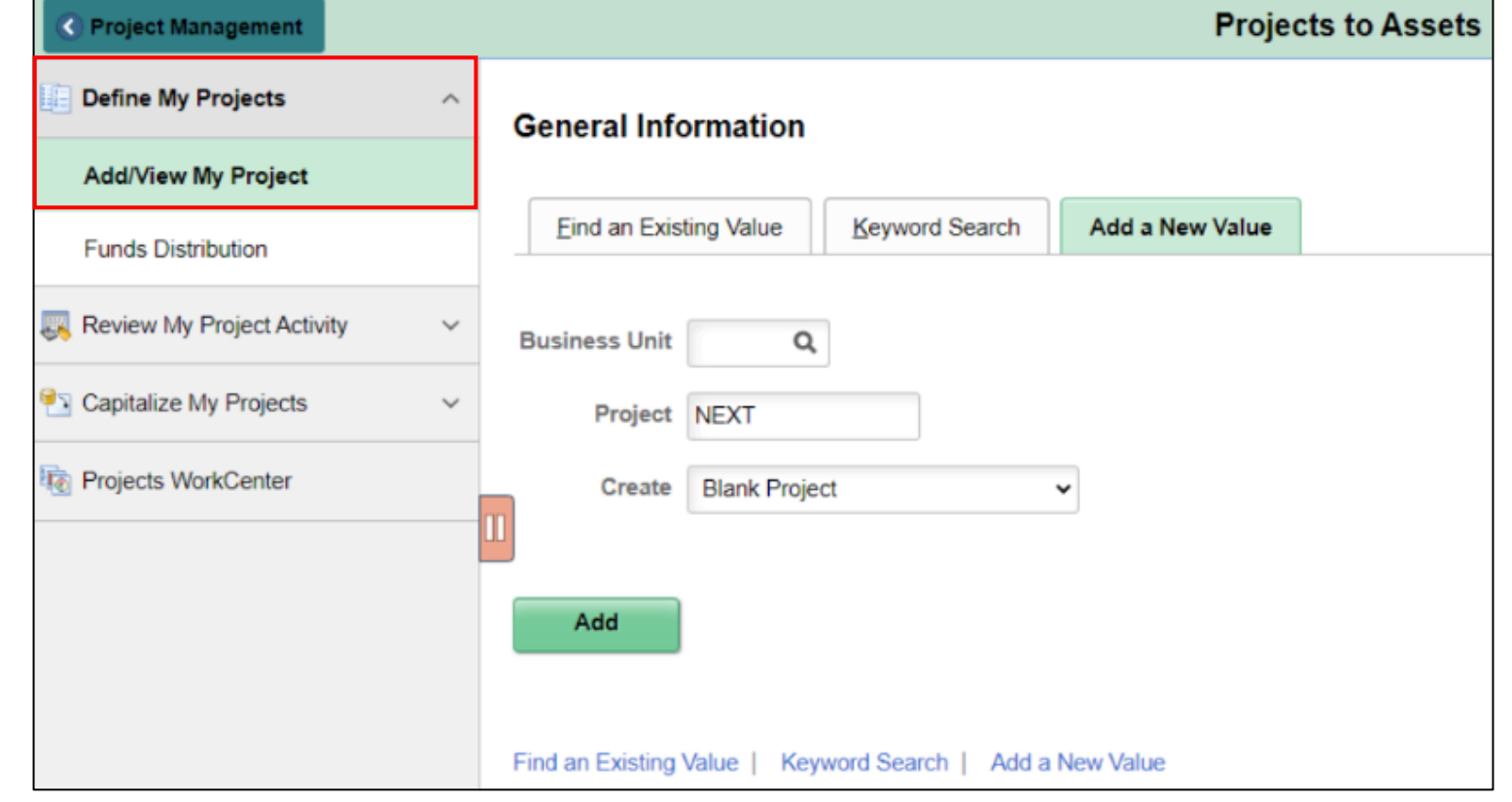

#### Lecture 3: Establish and Maintain Project Teams

#### Navigate to: **Finance / Supply Chain (FSCM) > Project Management > Projects > Define My Projects > Add/View My Project**

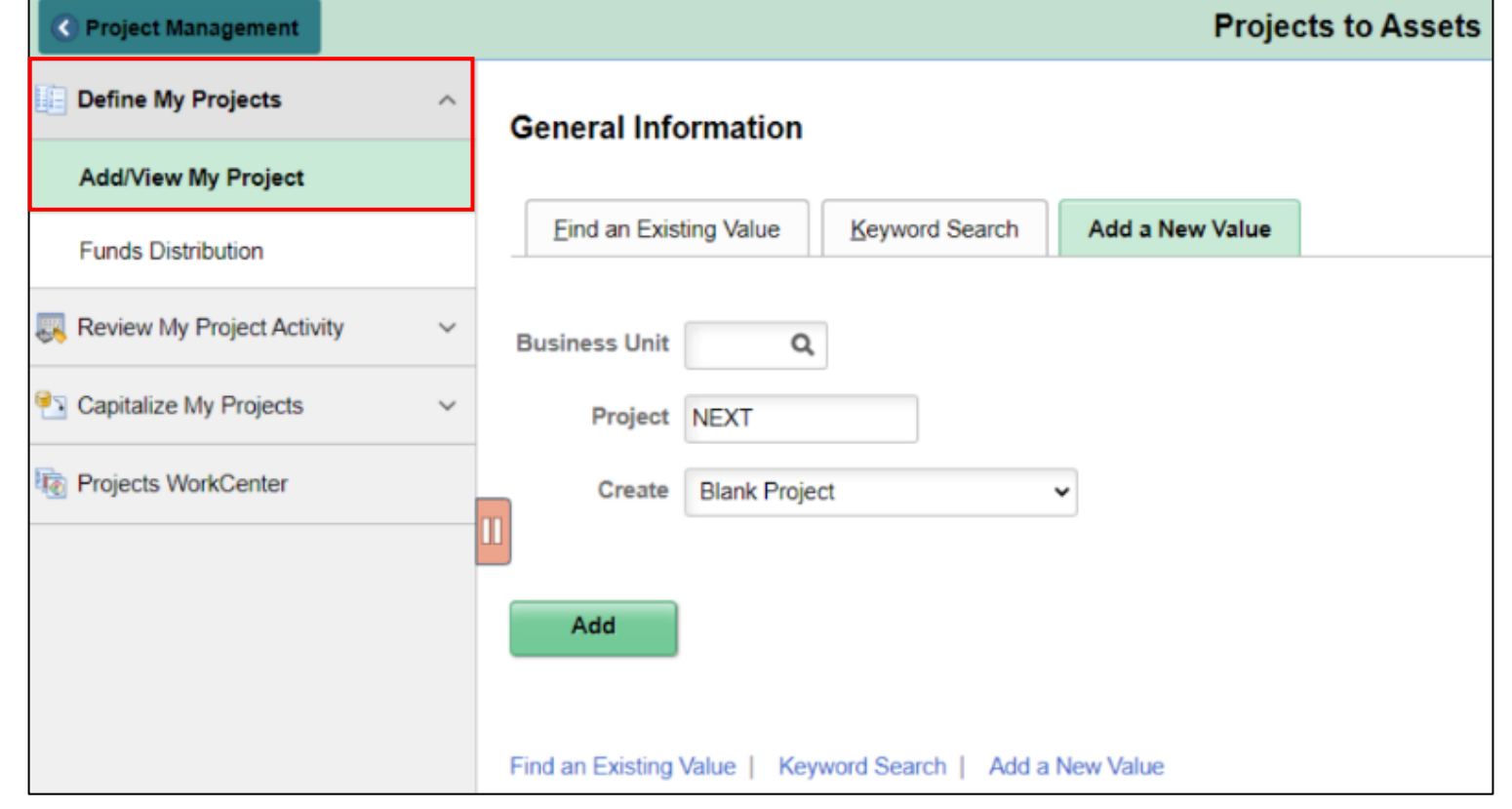

## Lecture 3: Establish and Maintain Project Teams

On the **General Information** tab, select the **Resources** link at the bottom of the page

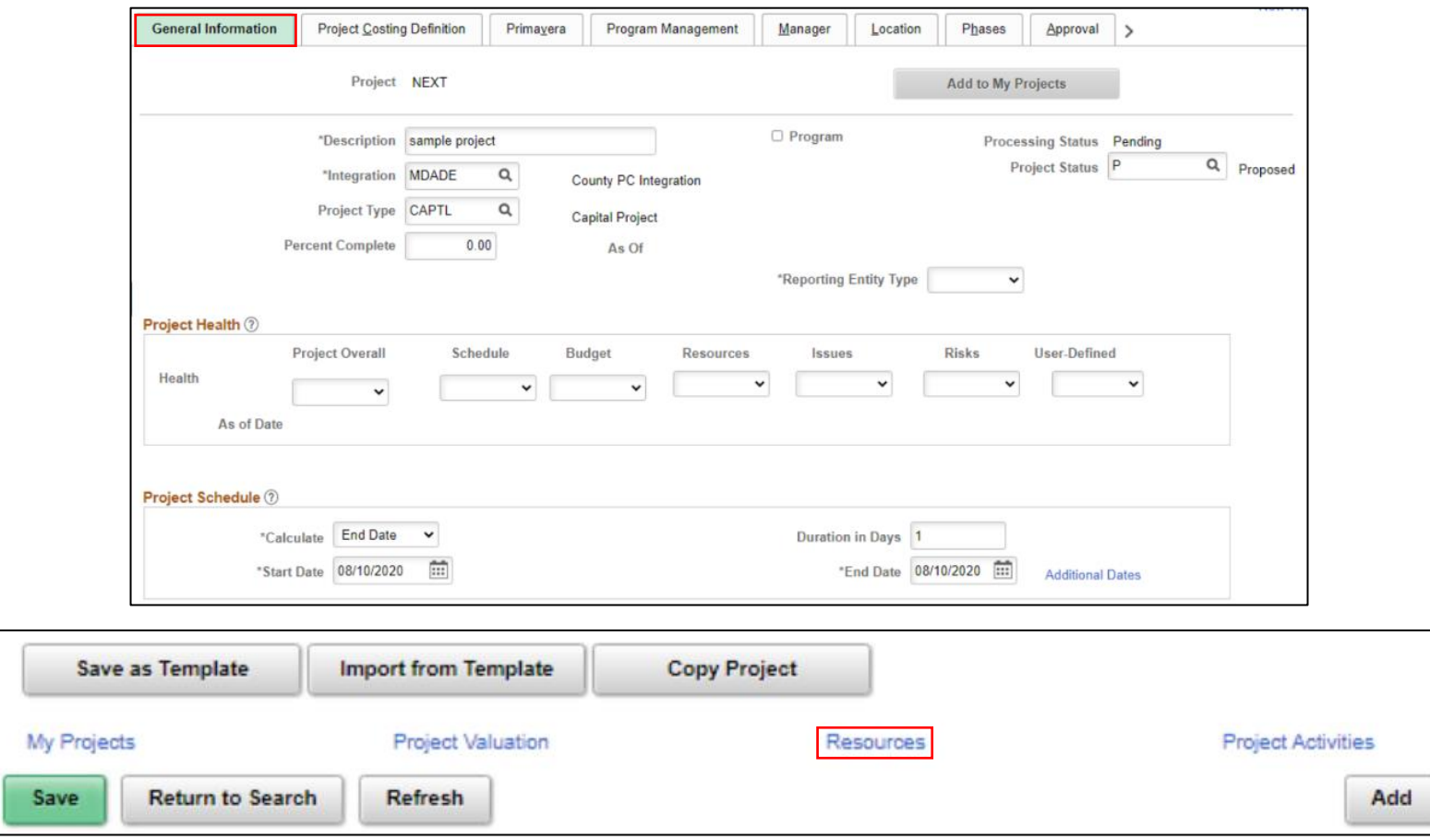

## Lecture 4: Establish and Maintain Project Activities

#### Navigate to: **Finance / Supply Chain (FSCM) > Project Management > Projects**

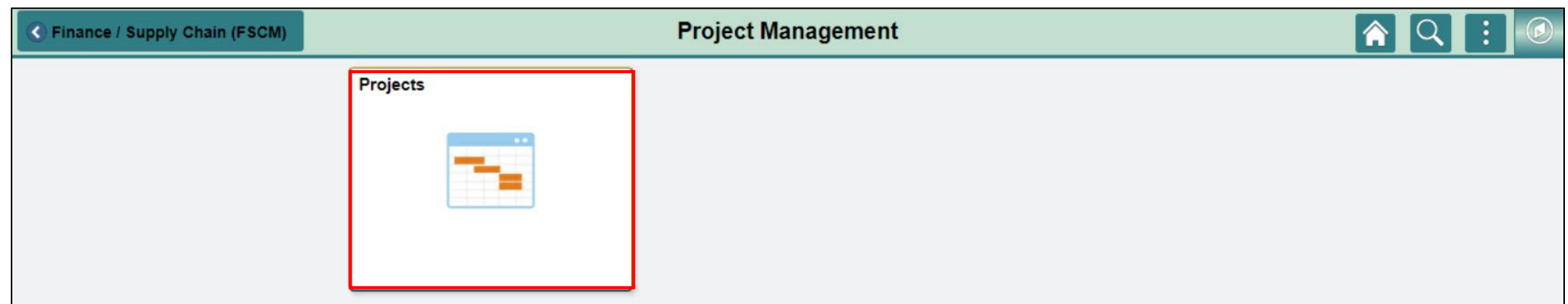

## Lecture 4: Establish and Maintain Project Activities

On the Project General Information page, select the **Project Activities** link at the bottom of the page

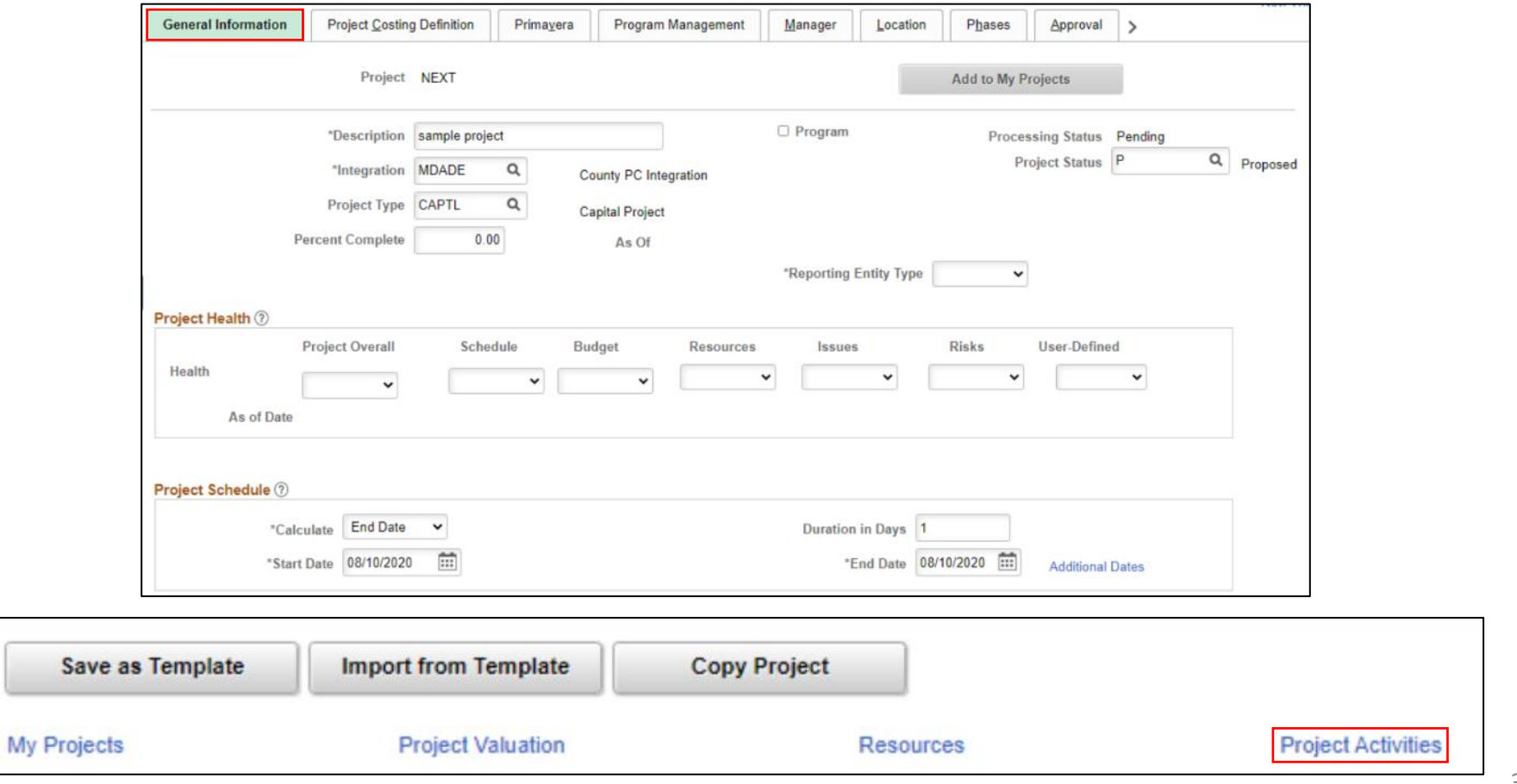

#### Lecture 5: Project Activation

Navigate to: **Finance / Supply Chain (FSCM) > Project Management > Projects > Projects WorkCenter > Projects Queries > Project Activation Report**

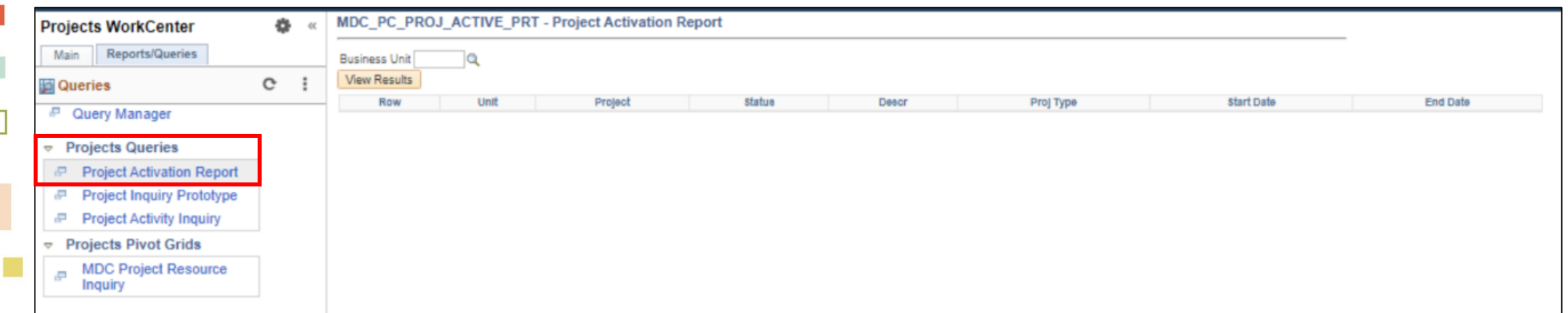

#### Lesson 1: Activities and Exercises

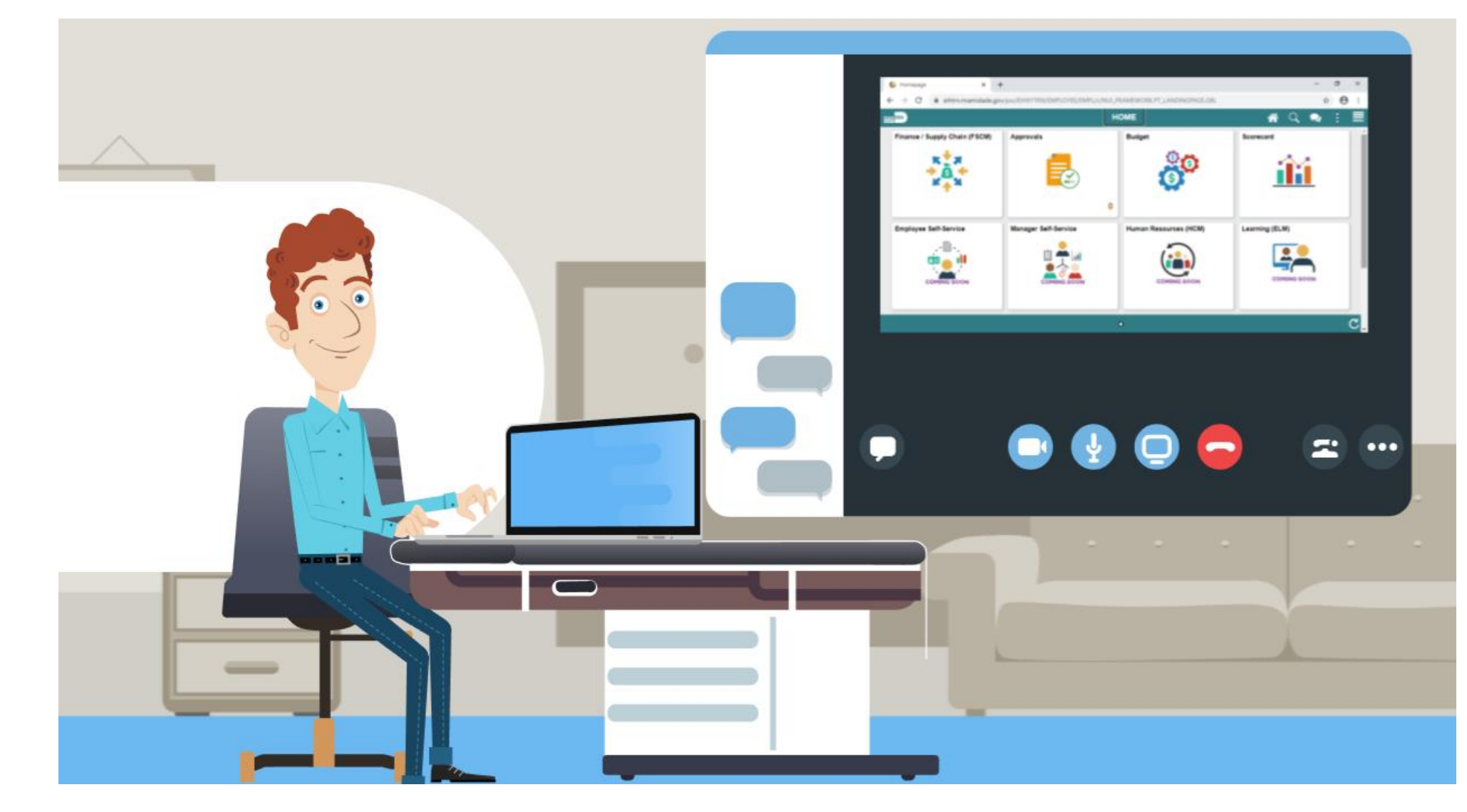

33

MIAMI-DADE

## Lesson 2: Project Cost Collection and **Transactions**

At the conclusion of this lesson, the user will be able to understand:

- Key Elements of a Project Transaction
- Budget Import
- Cost Collection
- Pricing, Accounting and Revenue Collection
- Review Transactions
- Funds Distribution for Grants with Matching

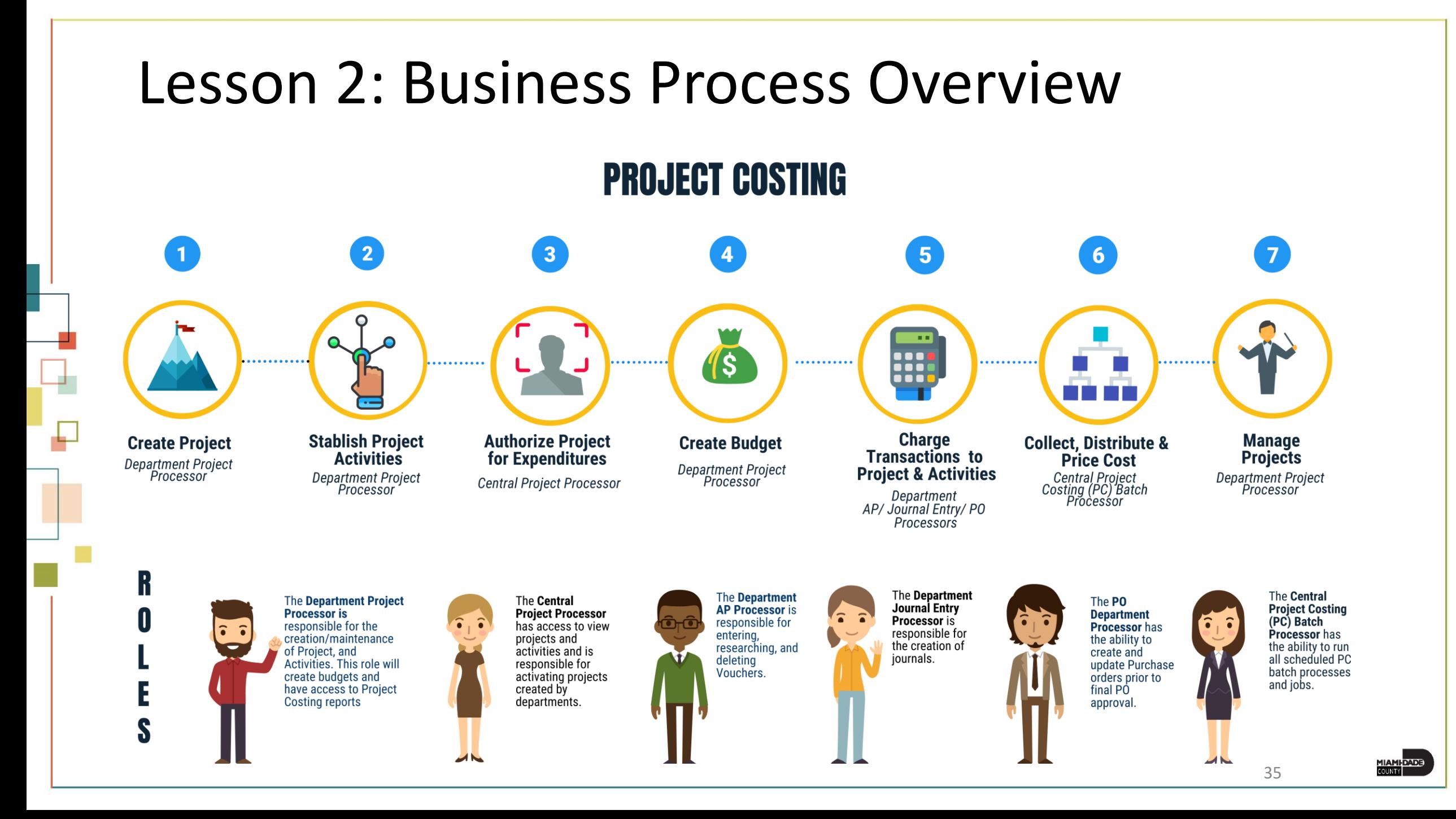

### Lesson 2: Key Terms

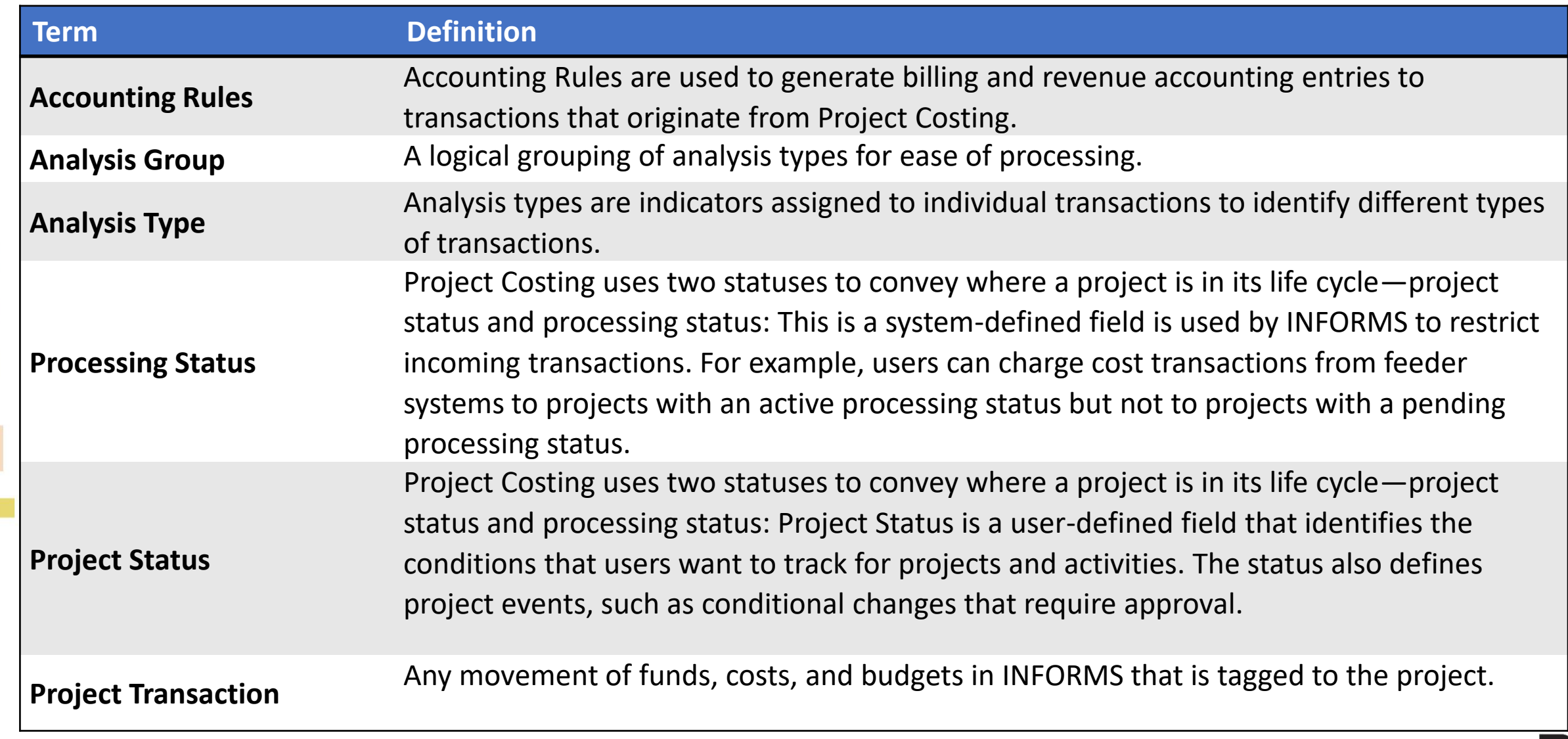

MIAMI-DADE

#### Lesson 2: Key Terms

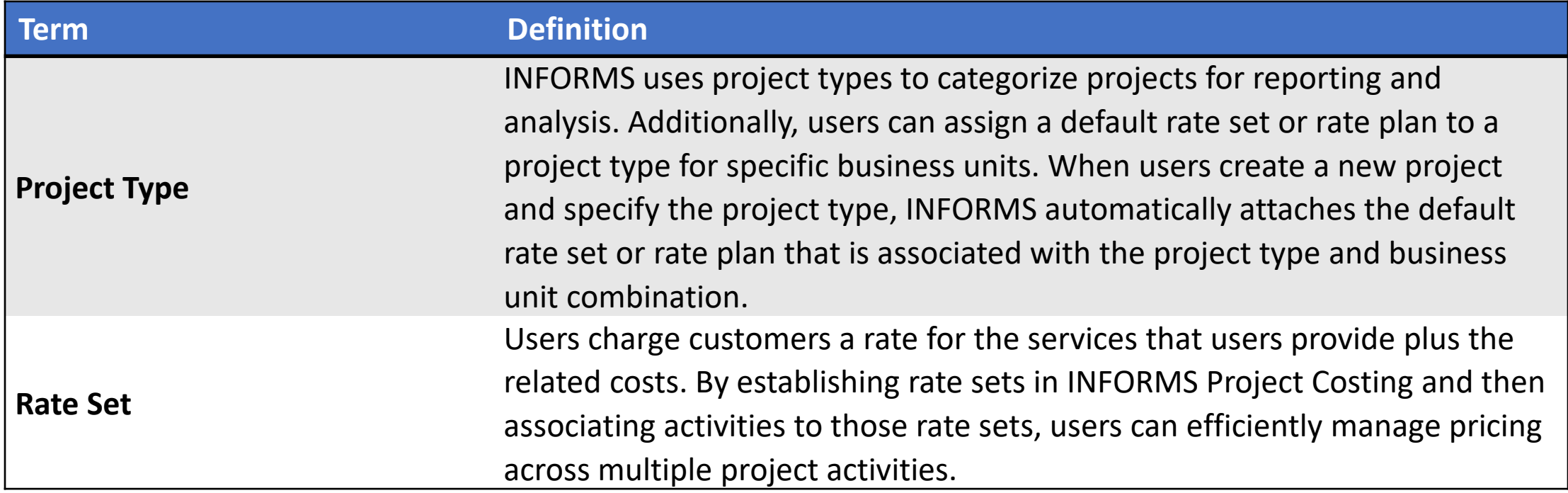

MIAMI-DADE<br>COUNTY

## Lecture 1: Key Elements of a Project Transaction

- **Project Transactions**: Project Costing is essentially a downstream application that collects costs and revenues from transactions that are tagged against the project.
- **Analysis Types**: As stated above, the core of projects in INFORMS is essentially Transactions.

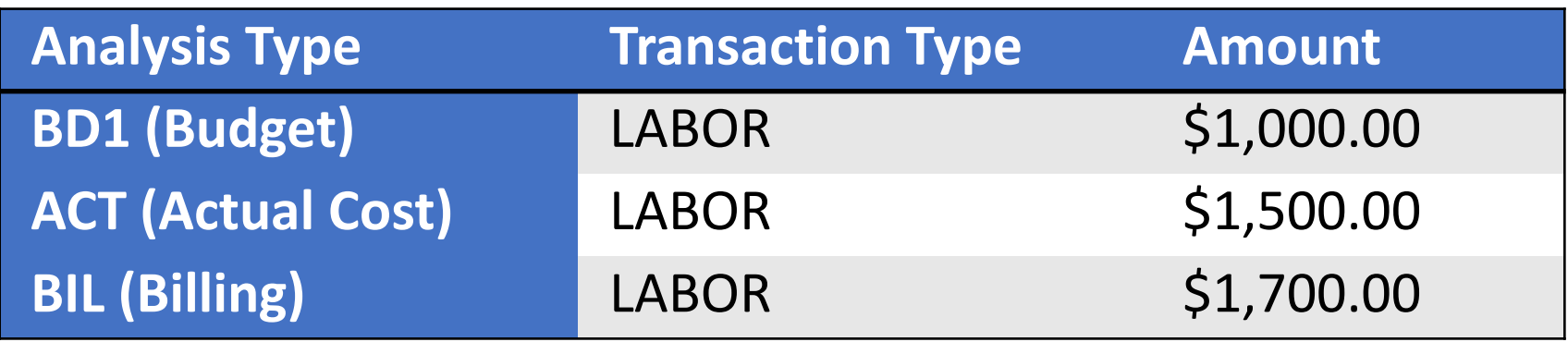

## Lecture 1: Key Elements of a Project Transaction

- **Analysis Groups**: define relationships among analysis types to analyze project costs using Project Costing pages, queries, or reports.
- **Rate Sets**: enable users to create transaction rows when costing, billing, recognizing revenue, or reporting from incoming or existing transactions in the Project Transaction table.
- **Accounting Rules**: are used by the system to send data to the Contracts Billing Interface Application Engine process (CA\_BI\_INTFC) to forward to INFORMS Billing.

## Lecture 2: Budget Import

All budgets in the system are done in Commitment Control. This will be explained during the Managing Budgets Course.

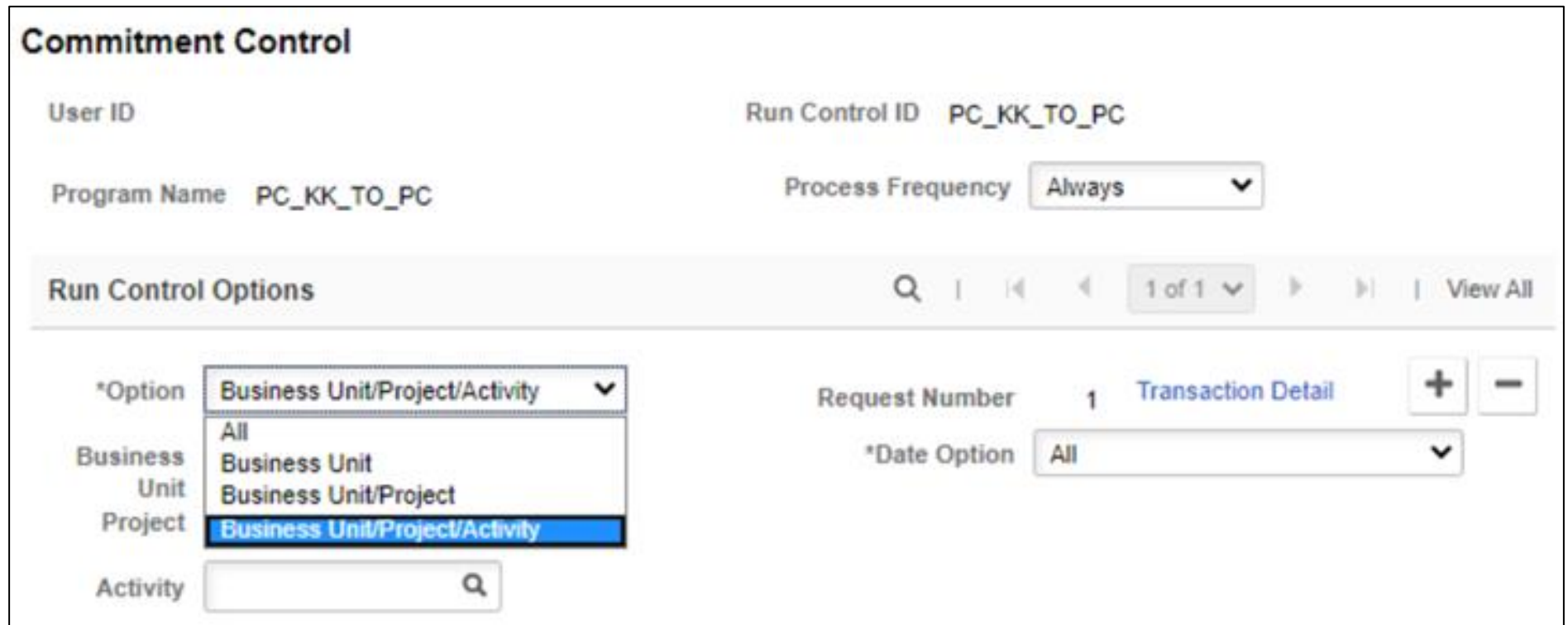

### Lecture 2: Budget Import

Once the import process is successful, the budget will be seen on the Transaction List page as a budget row.

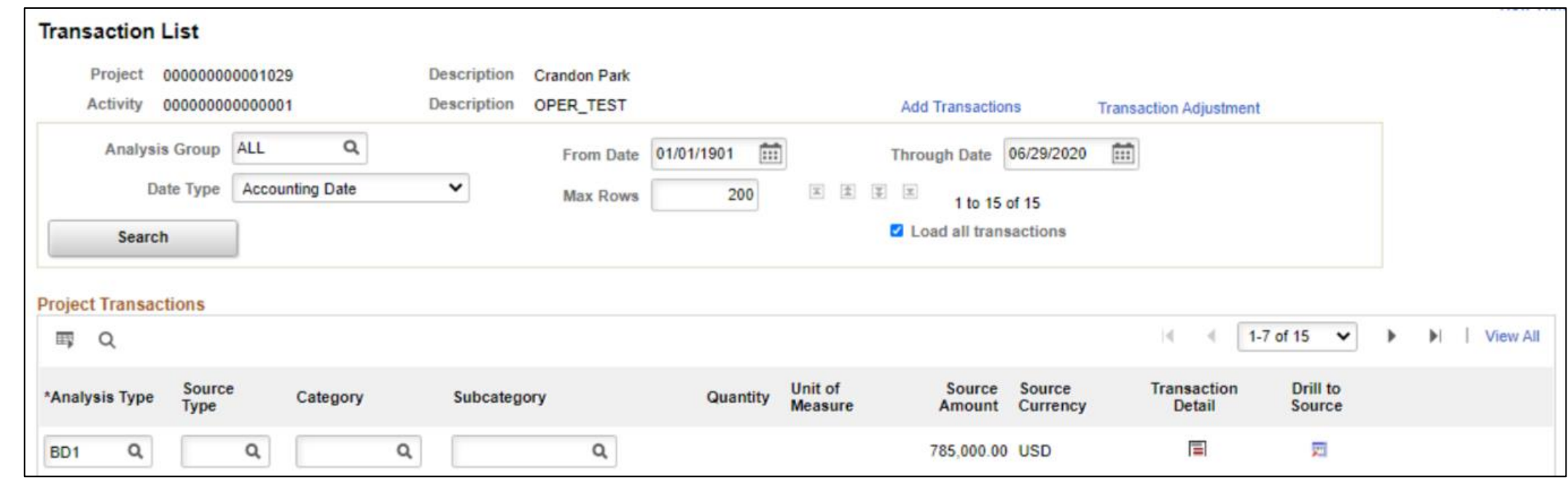

#### Lecture 3: Cost Collection

• **Cost Collection**: Transactions are the core of the Project costing module. All projects have costs, and those costs will either need to be tagged to the project to reassign the expenditures to specific funding or specific customers.

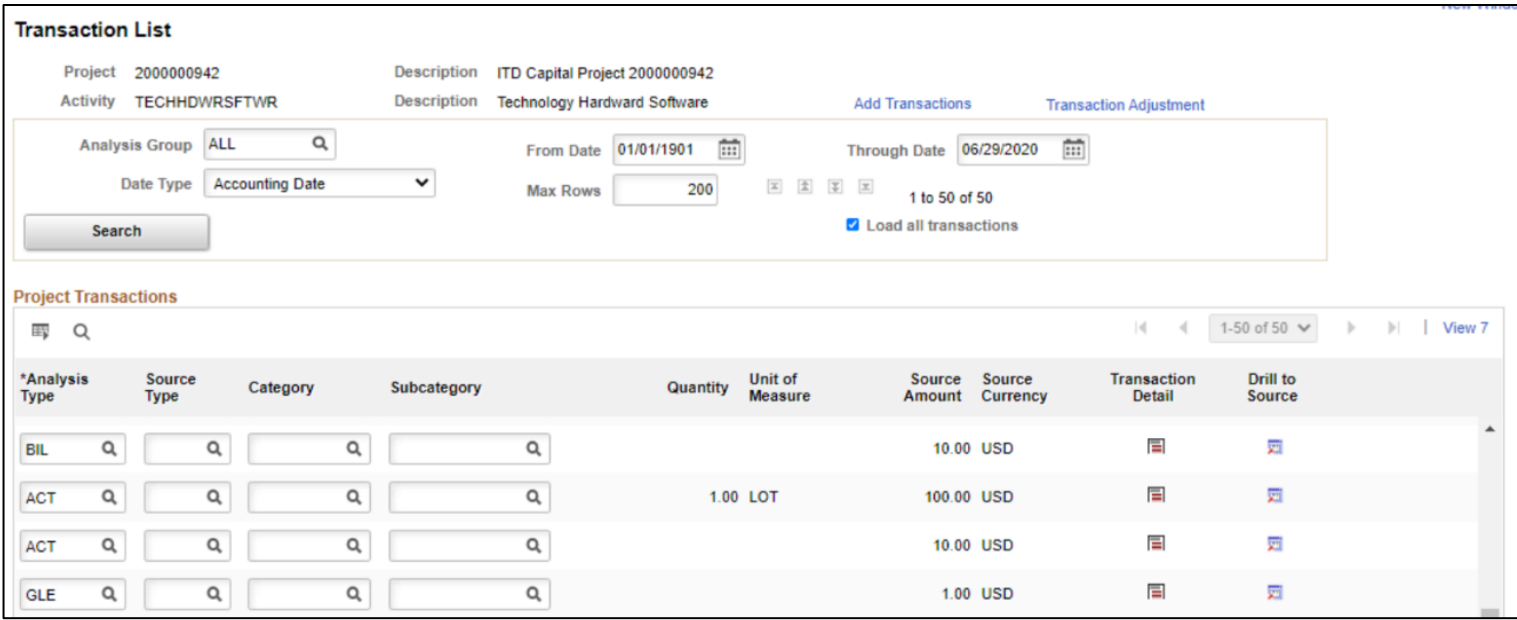

## Lecture 4: Pricing, Accounting and Revenue Collection

• The Pricing run control page enables the user to select pricing options to generate cost rows, billing rows, revenue rows, or a combination of the three.

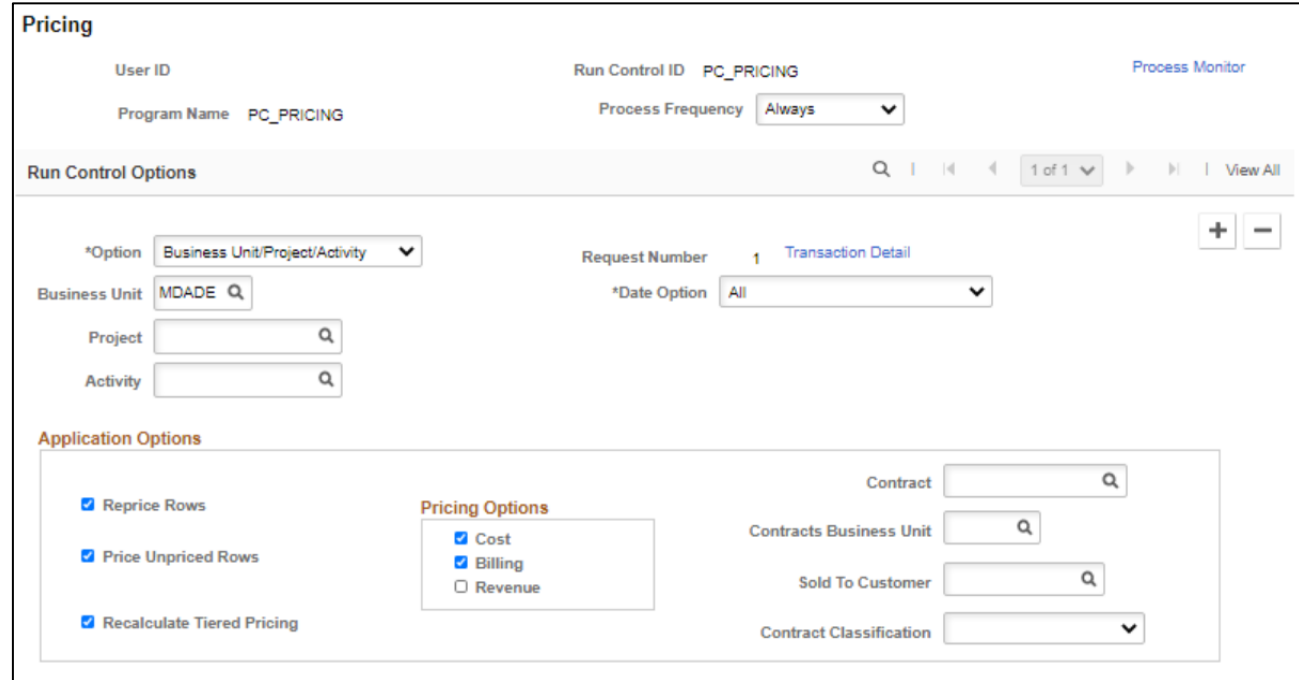

## Lecture 4: Pricing, Accounting and Revenue Collection

• Revenue Collection is the process of receiving realized revenue from the Billing and Contract modules.

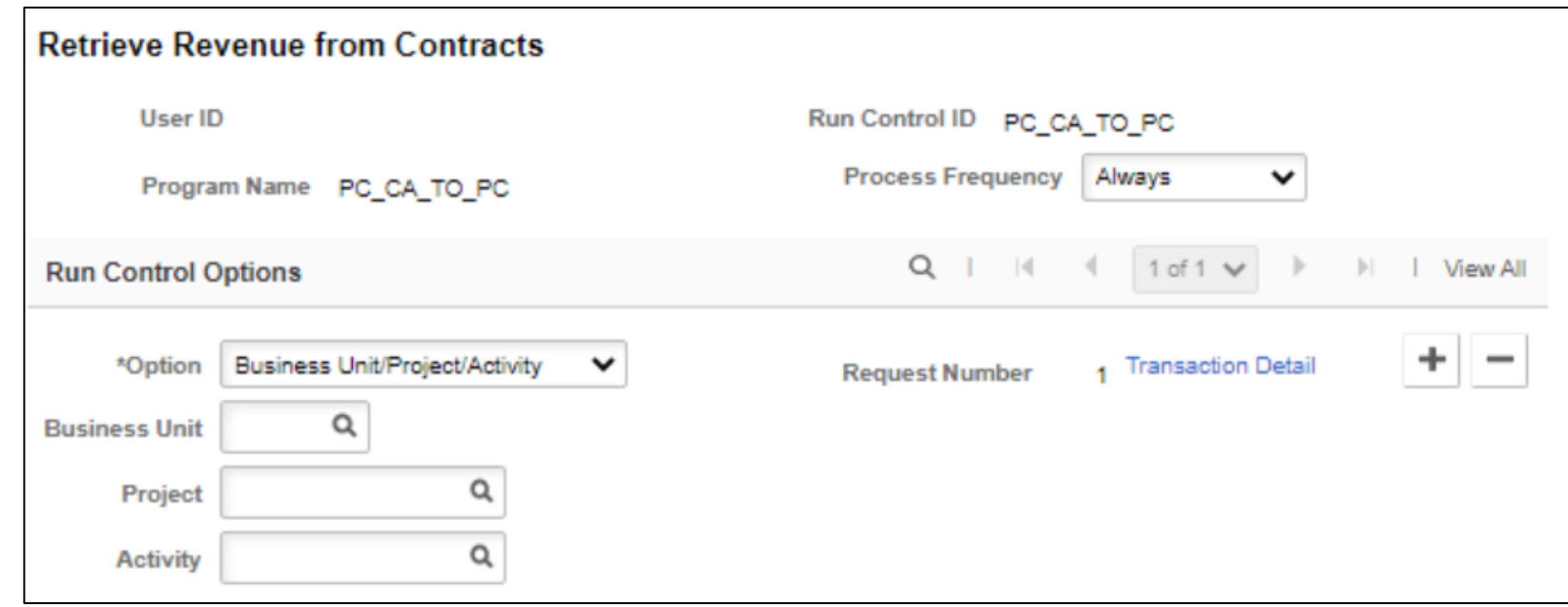

Review Cost is a system provides tools for project transaction analysis online. One of these analyses is through Accumulated Cost. We will be focusing on the following:

#### • **Journal Entries**

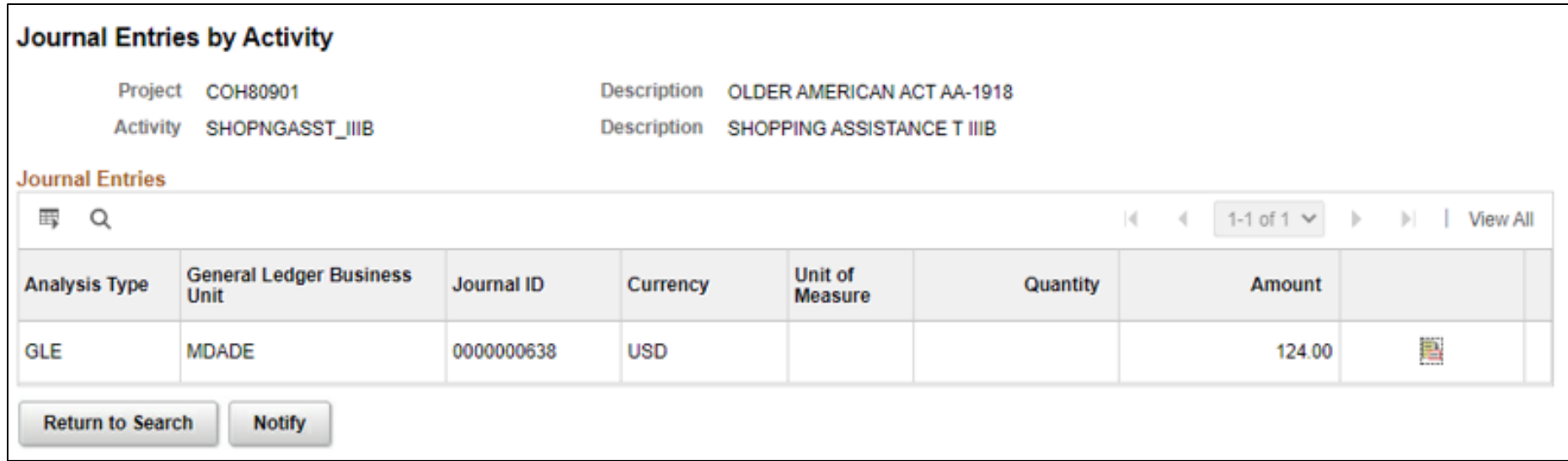

• **Purchase Orders by Activity**

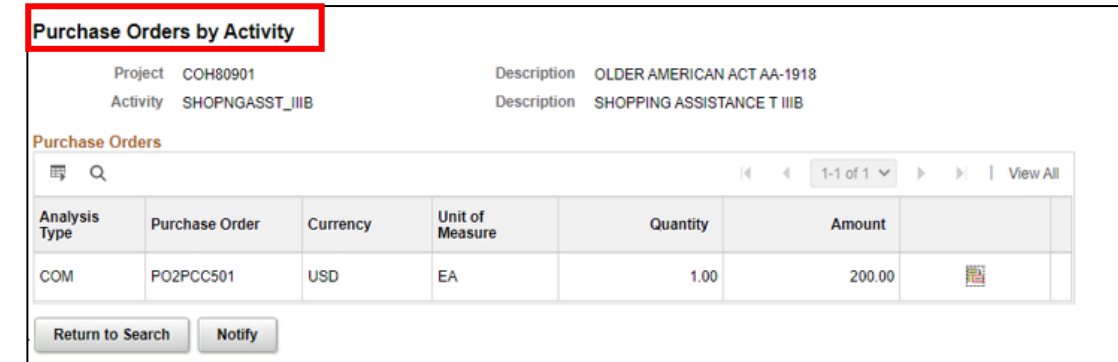

• **Vouchers by Activity**

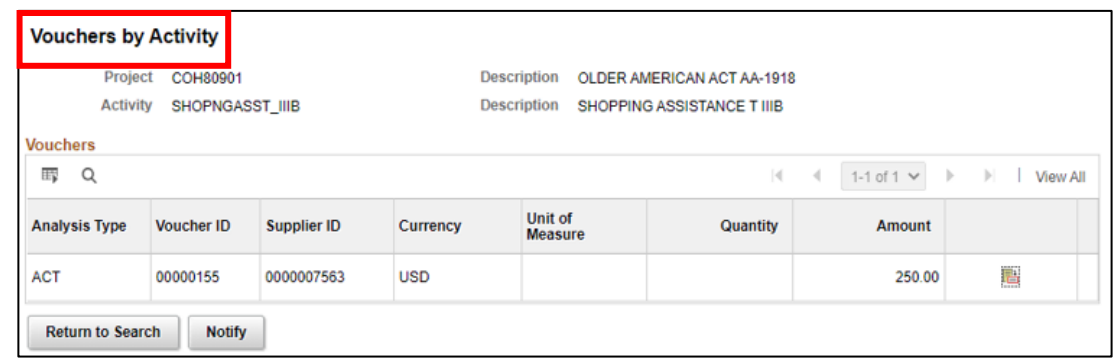

• Transaction List is a Project Transaction component offers a generic view of all the transactions.

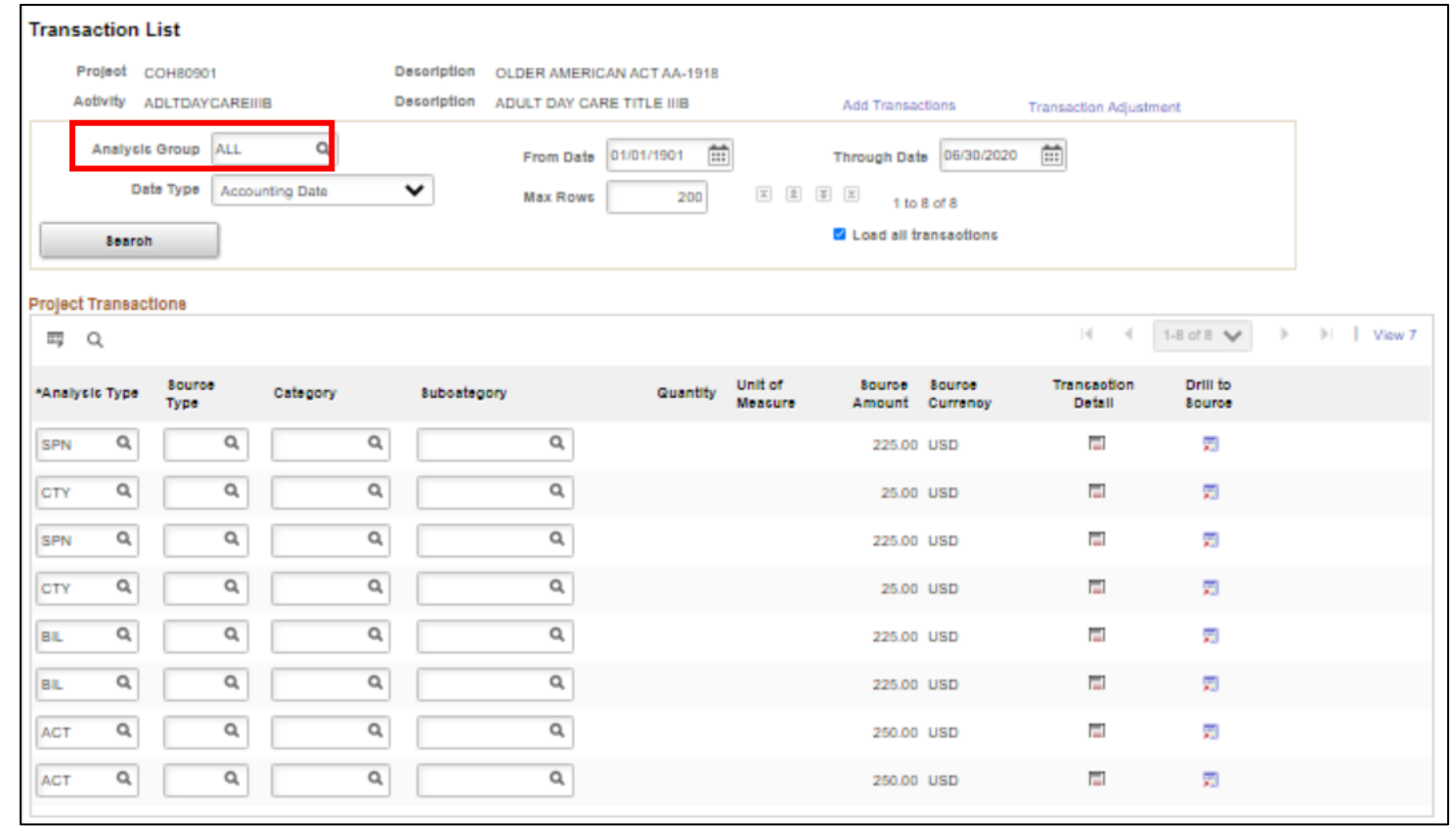

• The Transaction list shows how many transactions were made against the project activity.

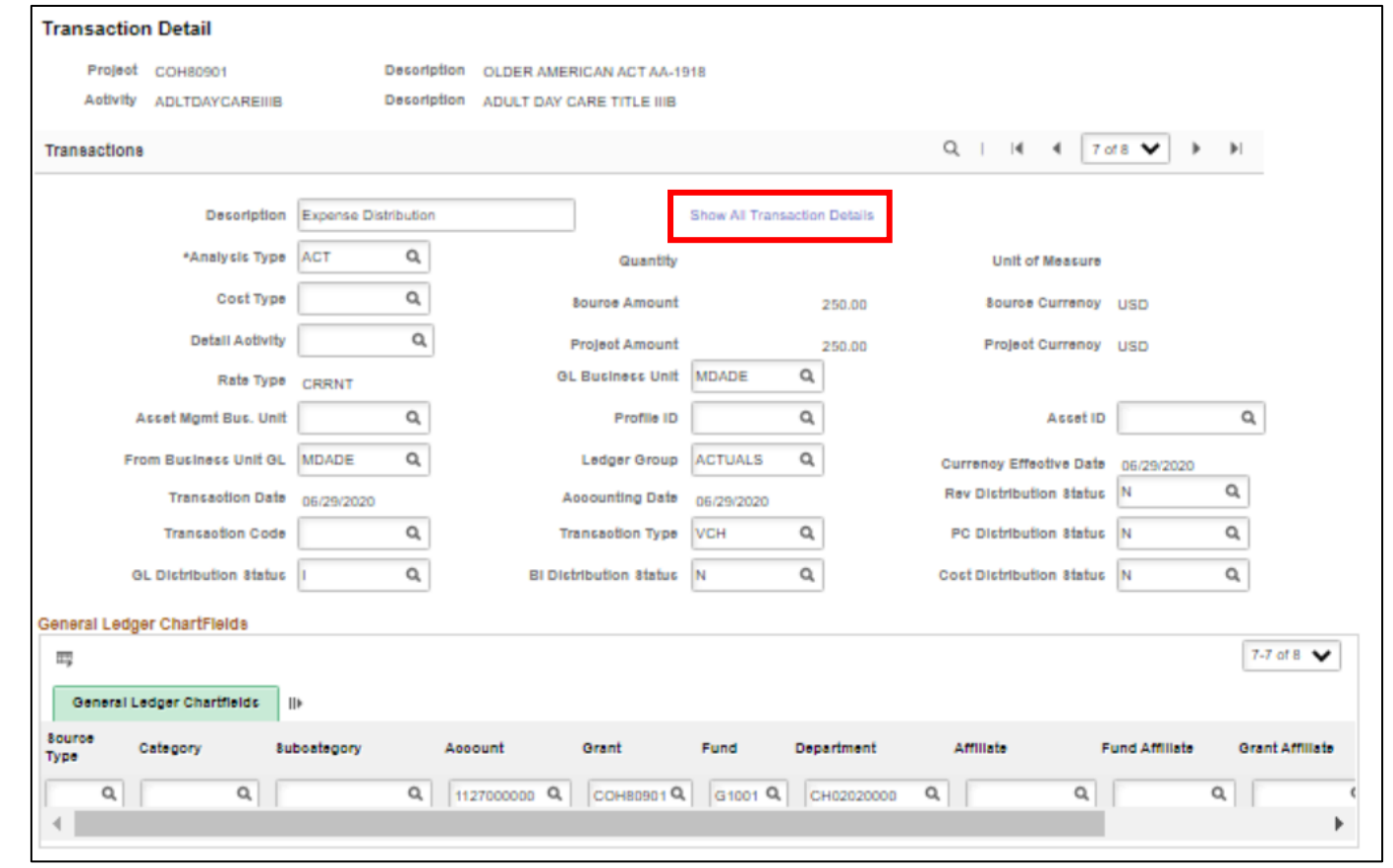

#### Lecture 6: Funds Distribution

Project costs can be distributed among multiple funding sources. This system process is called Funds Distribution. Specifically, this process distributes funding by applying funds distribution rules to incoming transactions and assigning costs accordingly.

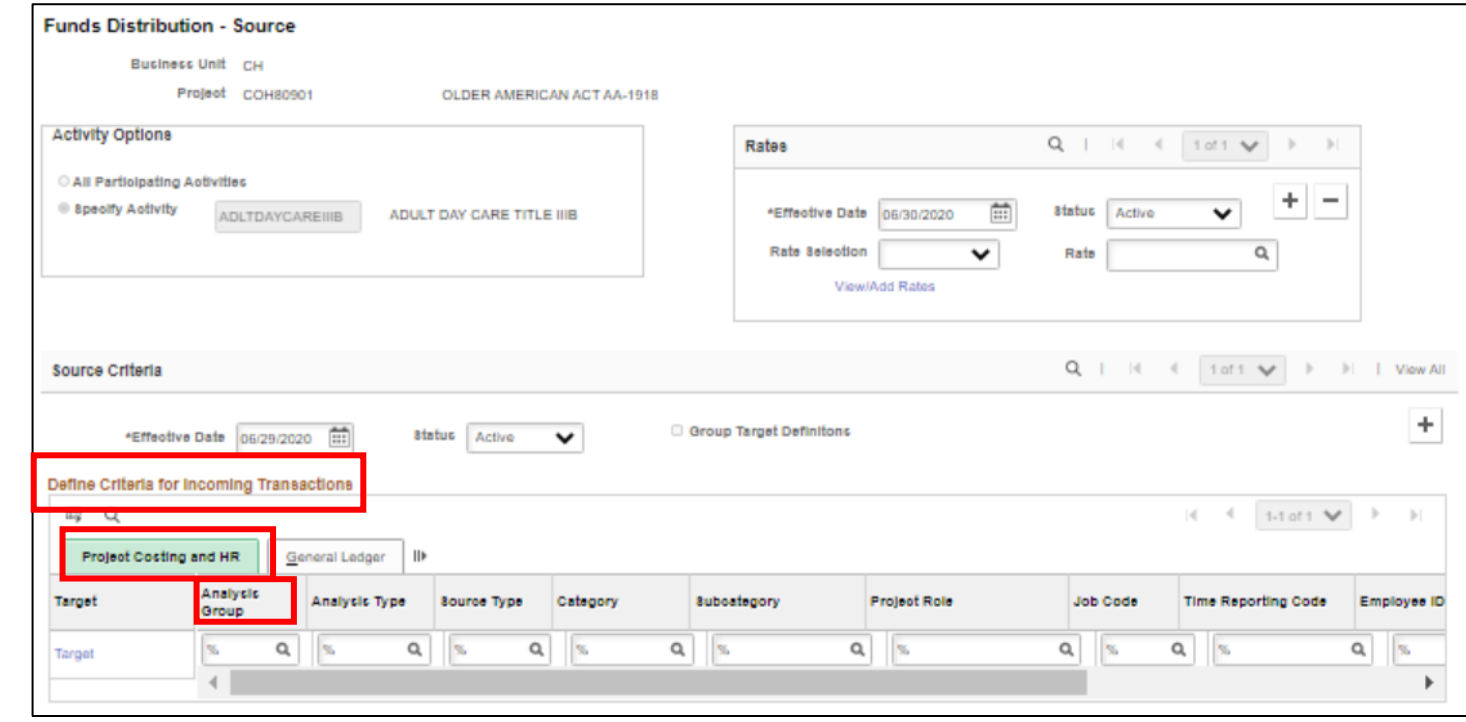

#### Lesson 2: Activities and Exercises

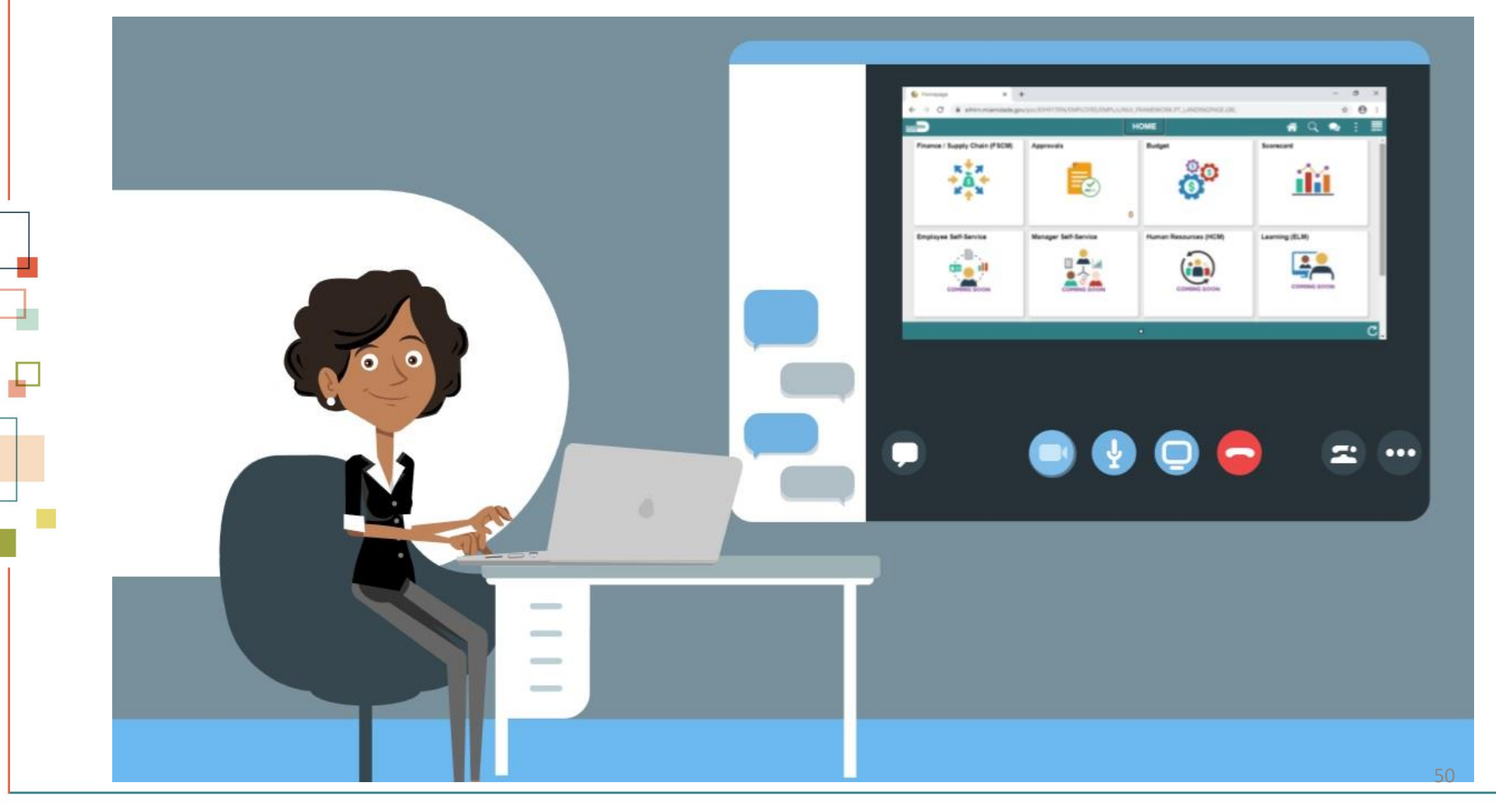

MIAMI-DADE

#### Lesson 3: Reports

At the conclusion of this lesson, the users will be able to:

• Access reports and use reporting tools

#### Lesson 3: Business Process Overview

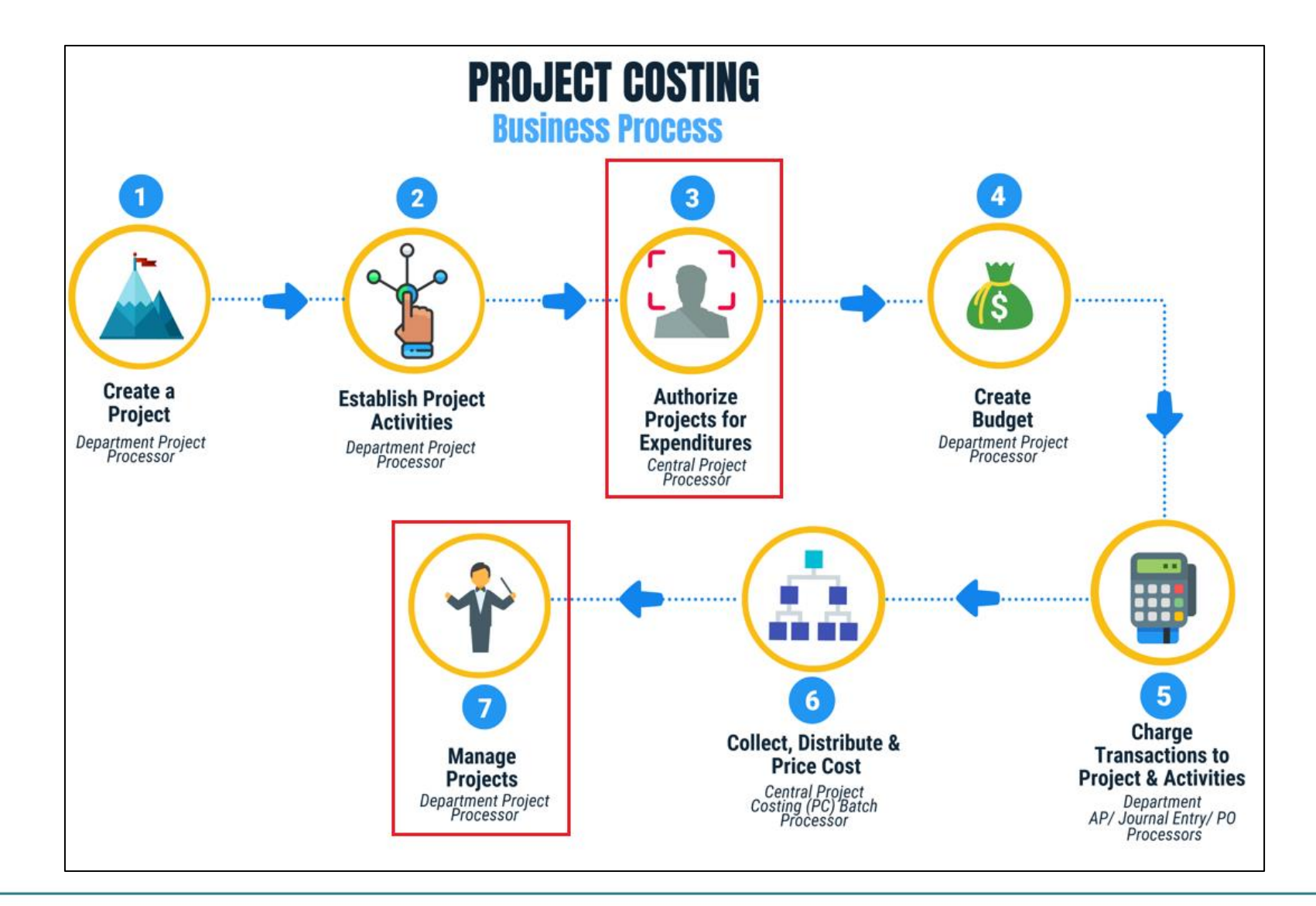

52

MIAMI-DADE

## Lesson 3: Key Terms

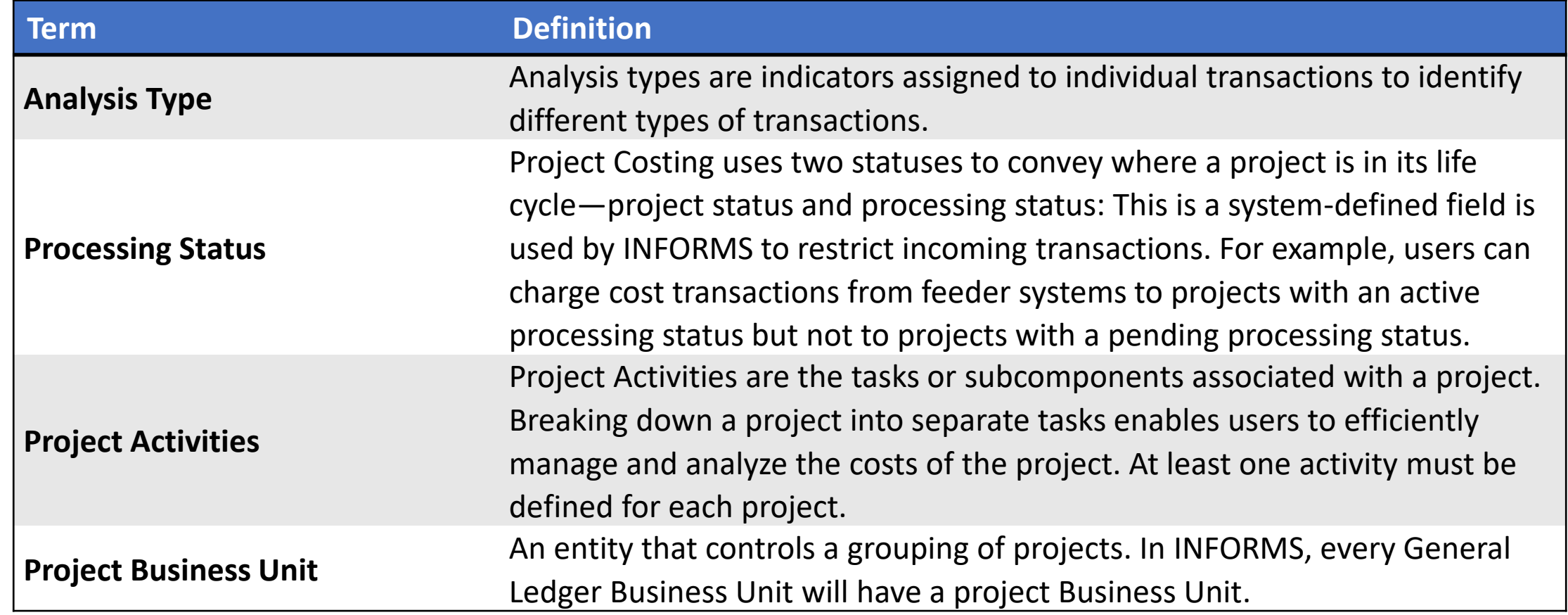

MIAMI-DADE

## Lesson 3: Key Terms

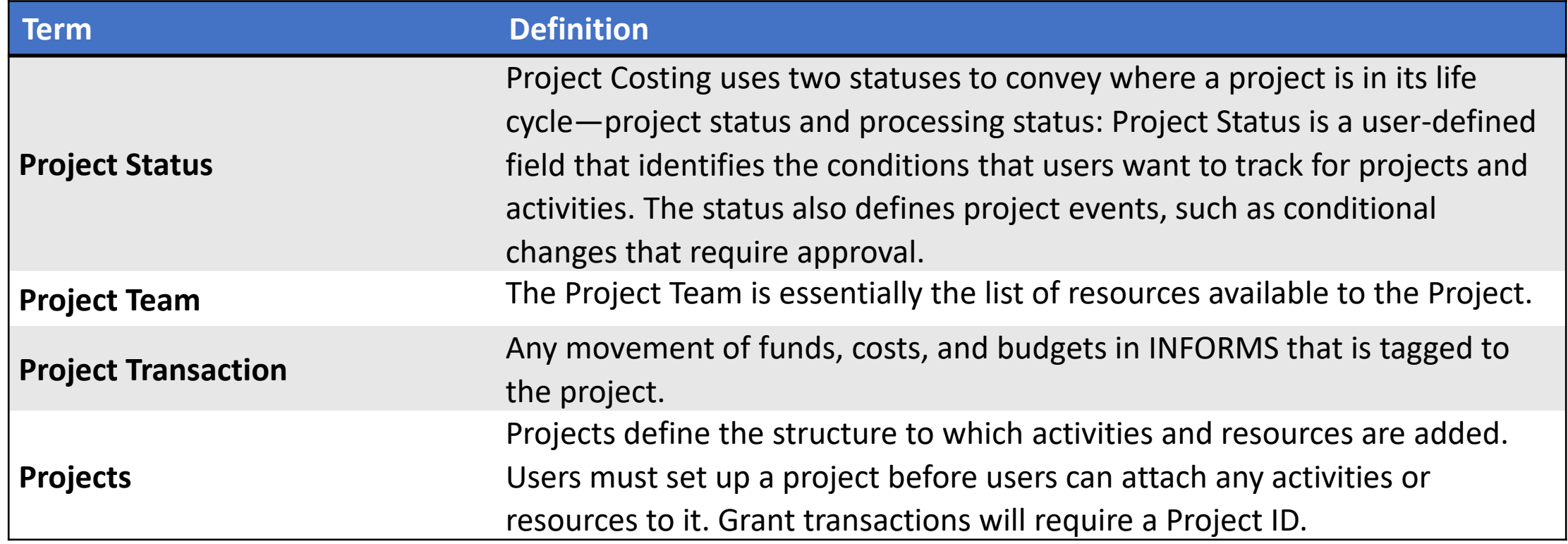

MIAMI-DADE<br>COUNTY

• **Projects Inquiry**: This report is needed to provide a summary of projects under a specific Business Unit. This will provide departments the running list of Projects they own.

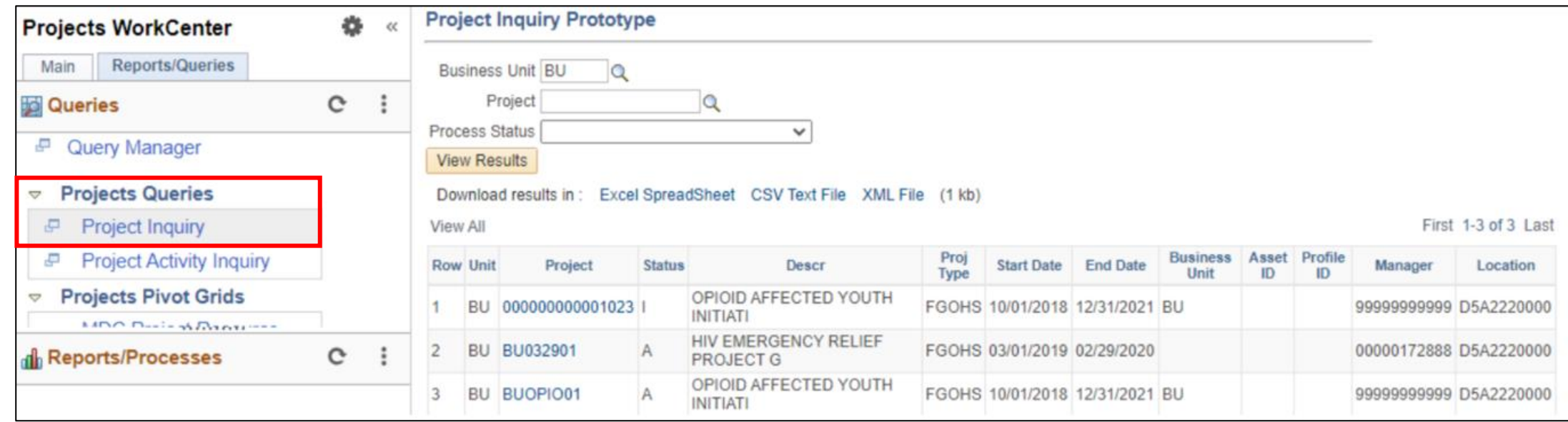

• **Projects Activity Inquiry**: The purpose of the report is to provide users the view of activities per project and the corresponding details. Unlike Projects Inquiry, Projects Activity Inquiry now shows the activity information for the project.

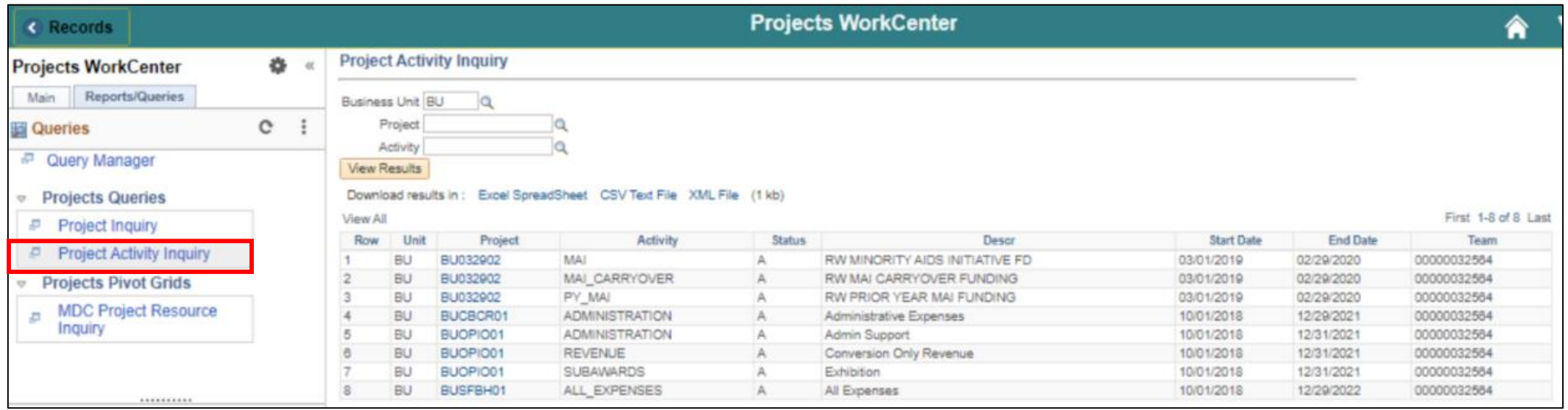

• **Projects Transaction Inquiry**: This report is one of the analysis reports mentioned in the Review Transactions section. This will users visualize the transactions of a given project through charts and view the data in a tabular form. This kind of reporting tool is called a Pivot Grid

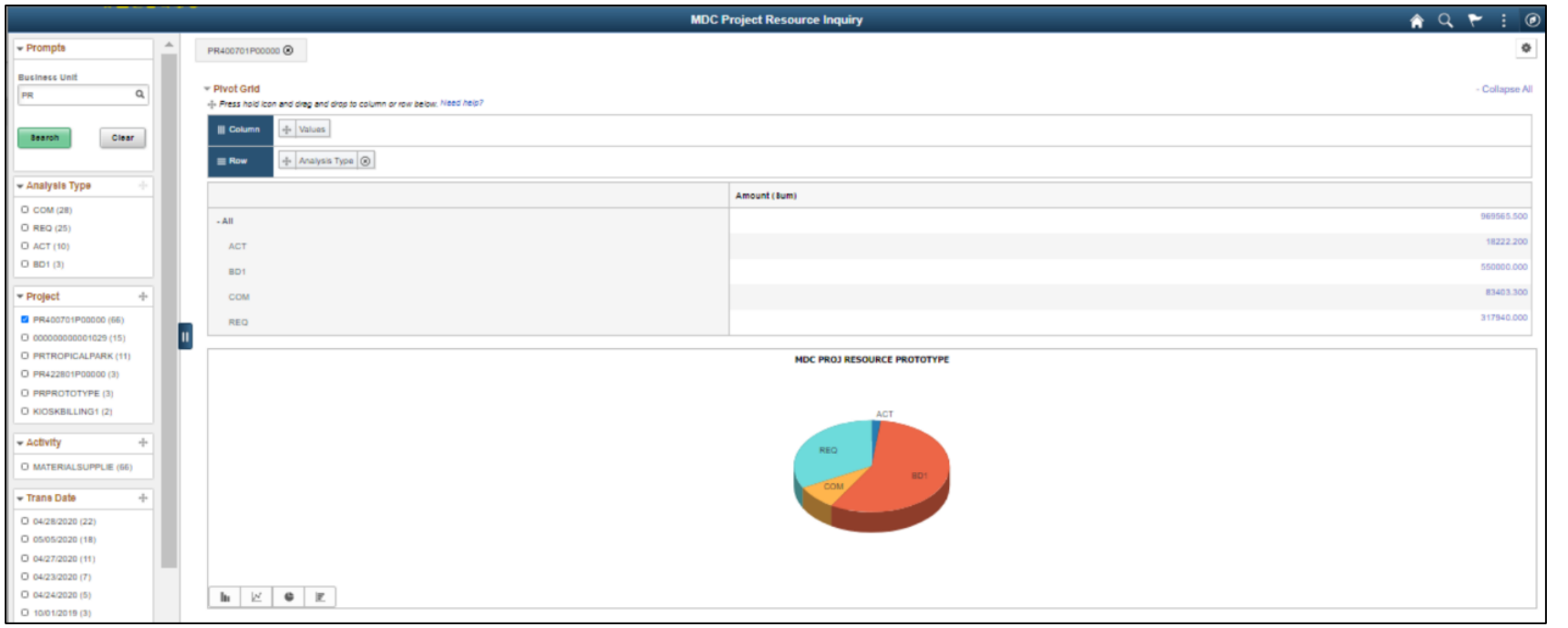

• **Projects for Activation Report**: This report is primarily for Central. This will help the Central Project Processors to know if there are projects that are ready to Authorize for expenditure.

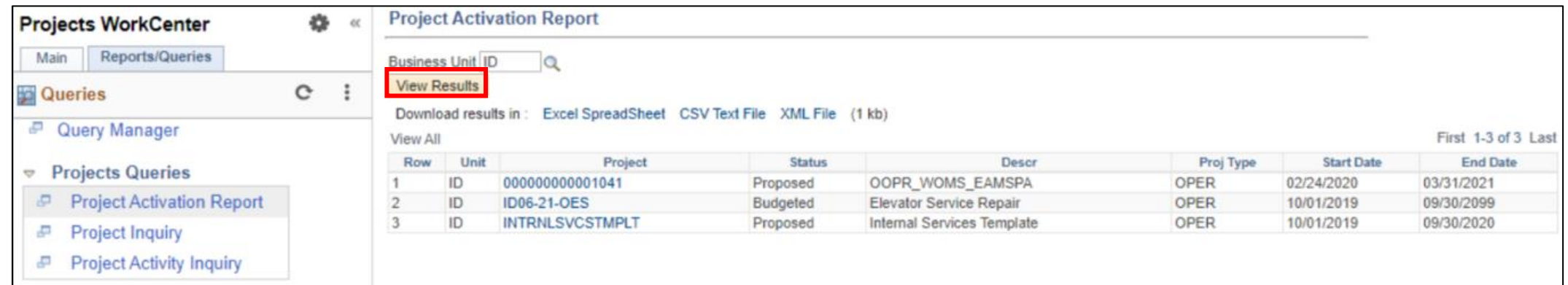

#### Lesson 3: Activities and Exercises

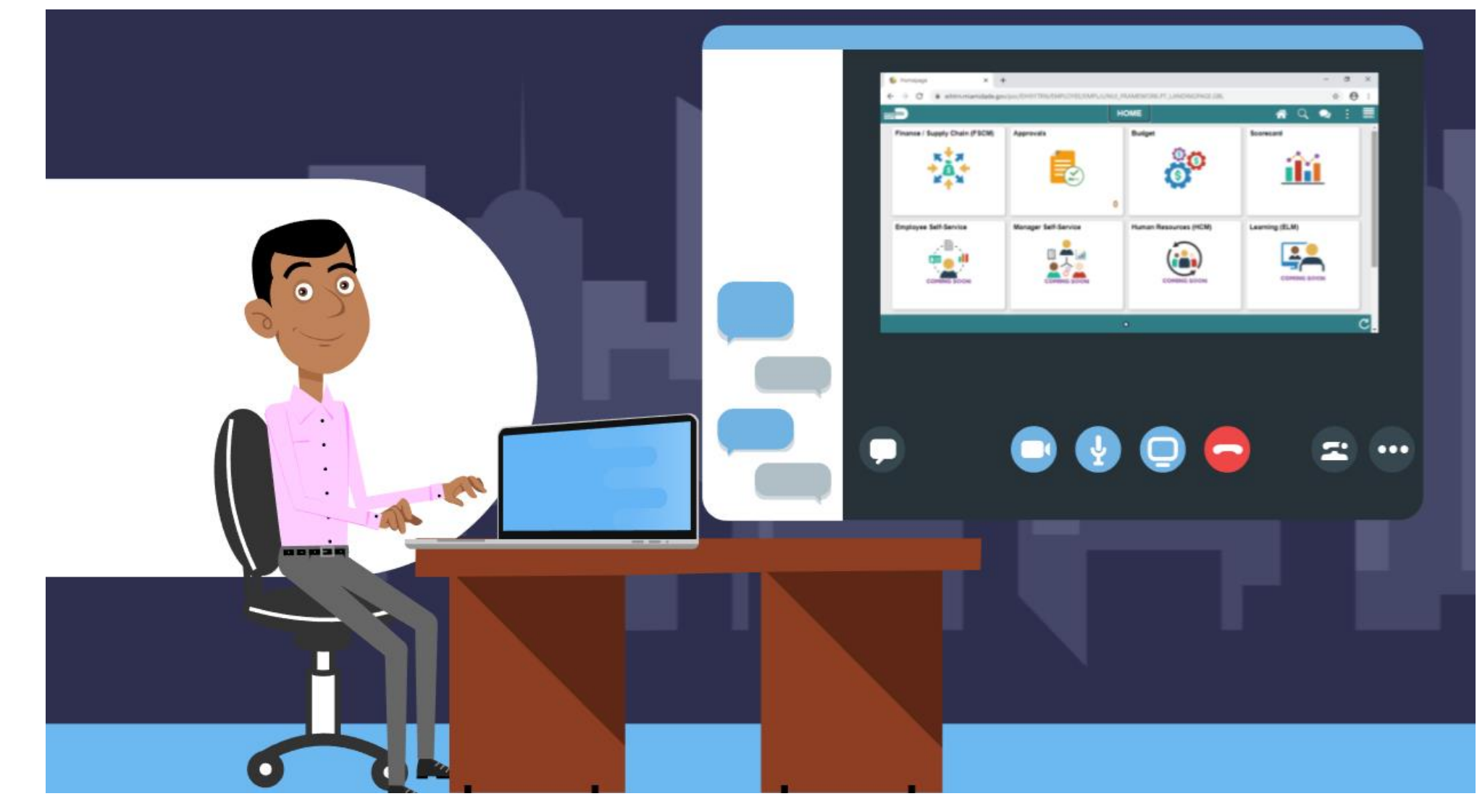

MIAMI-DADE

## Course Content Summary

Congratulations! Participants have completed the Create, Maintain, Budget Operating and Grant Projects course. Participants now should be able to:

- Create, Maintain Grant/Operating Projects
- Understand Project Cost Collection and Transactions
- Be familiar with the Project Reports

# Additional Training and Job Aids

Users may be eligible to take the following training courses based on their INFORMS roles:

- FIN 210 Create and Amend Contracts
- FIN 211 Create and Maintain Grants

Users also have the following resources available:

#### **User Productivity Kits (UPKs)**

- Create, Maintain Grant/Operating Projects
- Funds Distribution for Grants with Matching
- Maintain Capital Projects
- Funds Distribution for Capital Reimbursement

For additional information, be sure to visit:

• Miamidade.gov/informs

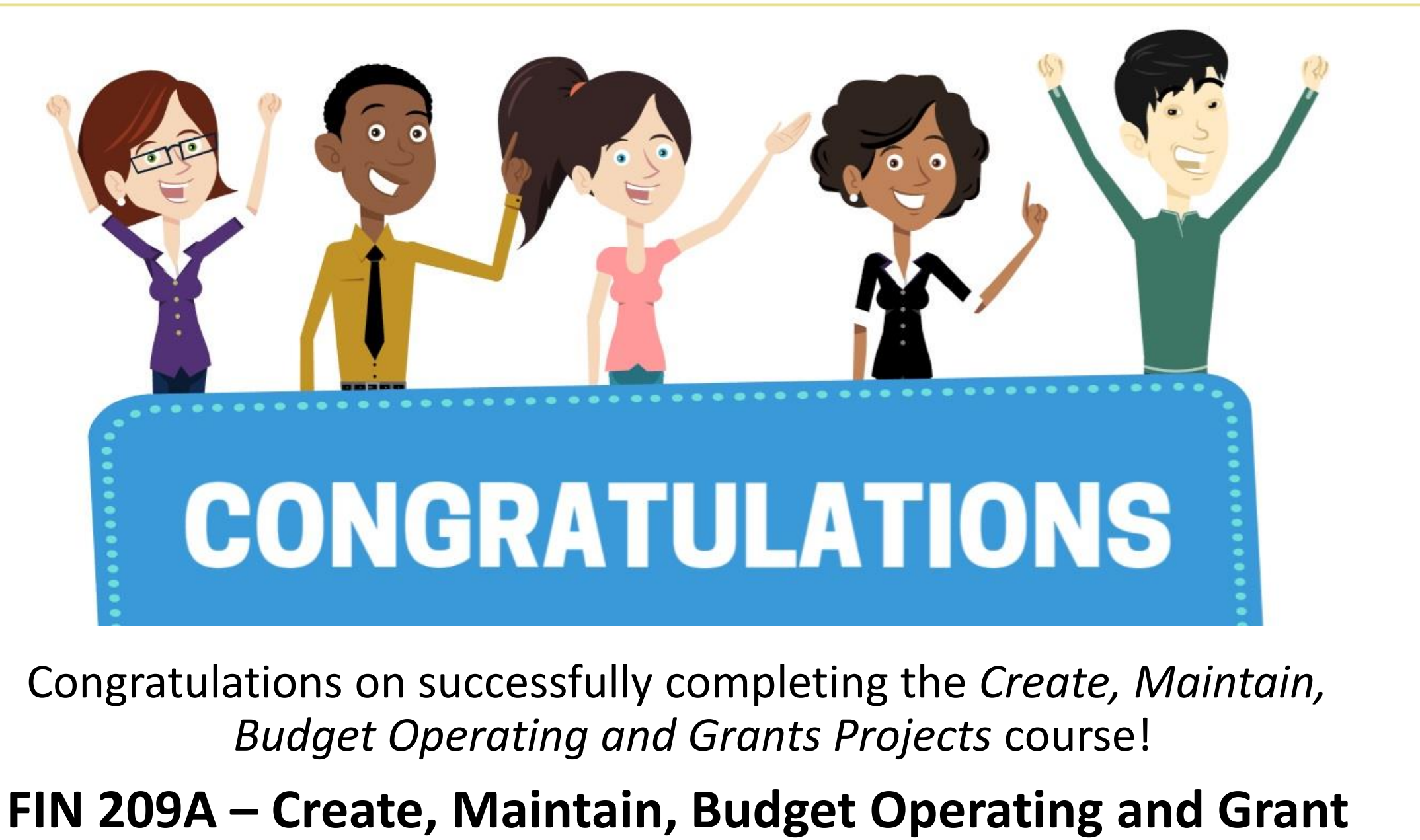

**Projects** <sup>62</sup>

#### Module 2: Create, Maintain, Grant/Operating Projects Summary

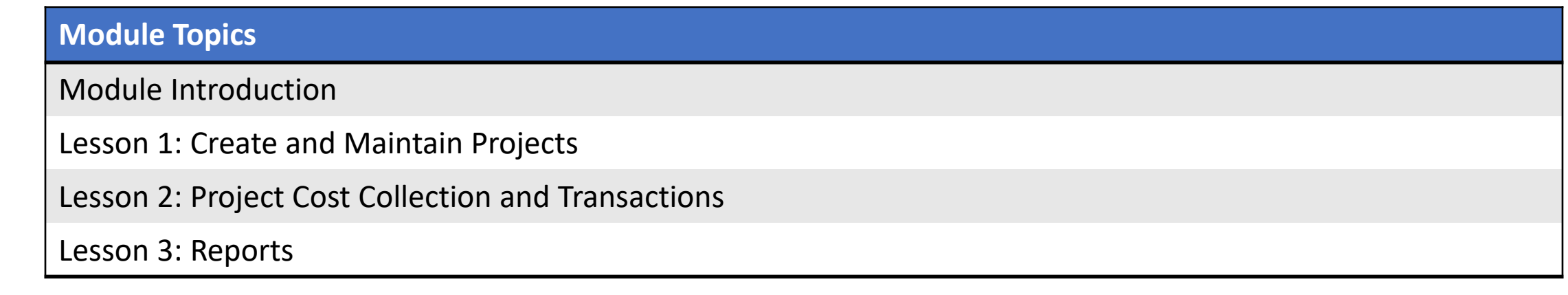